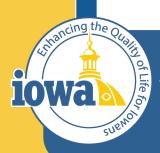

> Empowering People Collaboration Customer Service

# IMPACS(Jaggaer)RFB

Step-by-Step Guide for Request for Bid Creation & Award

## **Table of Contents**

This document is for Step-by-Step RFB Creation in IMPACS – see RFB Evaluation document for an IMPACS Step-by-Step Guide

Login and Main Menu Create New Event Setup Wizard Users Description Prerequisites Buyer Attachments Vendor Attachments Questions Section Additional Item Fields Price Components Items Vendors Review and Submit

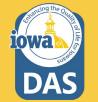

### **RFB Rules**

A Request for Bid (RFB) is always a publicly-advertised, formal solicitation. The RFB includes well-defined specifications and/or scope of work, including all contractual terms and conditions. The PA or AAP solicits bids from prospective vendors. Bids for the goods or services must be received by a set date and time. The RFB award is made to the lowest responsible bidder. See the <u>DAS Central Procurement Policy and Procedures Manual</u> for more details.

The RFB may require additional approvals from OCIO or IDOM in accordance with its policies.

### The competitive sealed bid process includes the following steps:

- 1. Creating the Request for Bid (RFB)
- 2. Posting the Bid Opportunity on the TSB website and in IMPACS
- 3. Receiving and Opening Bids
- 4. Evaluating the Bids
- 5. Negotiating the Contract
- 6. Generating the Contract

### TSB Notification IAC 117.7(2)

Post all solicitations to the TSB web page at least 48 hours prior to a general posting in IMPACS. The password to the TSB web page changes monthly; each agency shall assign an employee current access to the web page.

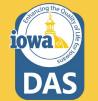

## Sign into Okta and locate the Jaggaer stickers

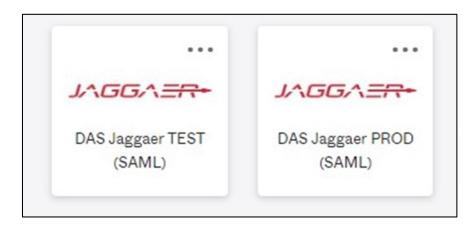

**Best practice:** Create an RFB in the IMPACS (Jaggaer) test environment before posting in the Production (PROD) live site.

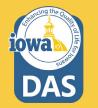

### **Left Menu Descriptions**

| 😚 Home              | where the expression of the expression of the ex | TINT                       |                    |               |                             | All      Search (Alt+Q) Q                | 2,674.81 U  | ISD 📜               | ♥   <sup>122</sup>                      |
|---------------------|----------------------------------------------------------------------------------------------------|----------------------------|--------------------|---------------|-----------------------------|------------------------------------------|-------------|---------------------|-----------------------------------------|
| Shop                | Dashboards • Shop Da                                                                                                    | ashboard - LS              |                    |               |                             |                                          |             | 1                   | • 0 •                                   |
| Orders              | Shop Dashboard - LS Solice                                                                                                    | itations Dashboard - LS    | Solicitations Home | est (Unsaved) |                             |                                          |             |                     |                                         |
| Contracts           | Shop                                                                                                    |                            |                    |               |                             |                                          |             |                     |                                         |
| Accounts<br>Payable | Simple Advanced                                                                                                    |                            |                    | Go to: Favor  | ites Forms Non-C            | atalog Item   Service Item   Quick Order | Browse: Ven | dors   Catego       | ries   Contra                           |
| 🛂 Vendors           | Search for products, vendors,                                                                                                    | , forms, part number, etc. |                    |               |                             |                                          |             |                     | C                                       |
|                     |                                                                                                    |                            |                    |               |                             |                                          |             |                     |                                         |
| Sourcing            |                                                                                                    |                            |                    |               |                             |                                          |             |                     |                                         |
| Sourcing            | Showcases                                                                                                    |                            |                    |               | My Draft Car                | rts                                      |             | _                   | Ţ                                       |
|                     | Showcases                                                                                                    |                            |                    |               |                             |                                          |             |                     | Ţ                                       |
| III. Reporting      | PunchOut Catalogs                                                                                                    |                            |                    | ~             | My Draft Car<br>Showing Res |                                          |             |                     | P                                       |
| III. Reporting      | PunchOut Catalogs                                                                                                    | G                          | G                  |               |                             |                                          | CART TYPE   | DATE ↓              | Ar                                      |
| III. Reporting      | PunchOut Catalogs                                                                                                    | C<br>BH                    | 2<br>2000          | ~             | Showing Res                 | ults 1 - 4 of 4<br>CART                  |             | DATE ↓<br>12/5/2022 | тот                                     |
| LL Reporting        | PunchOut Catalogs                                                                                                    |                            |                    |               | Showing Res                 | ults 1 - 4 of 4<br>CART                  | My Drafts   | 12/5/2022           | <b>T</b><br>2,674.81 US<br>19,456.64 US |

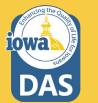

Expand to see icon labels by clicking on the small arrow at the bottom.

### **Create New Event**

Open the **Sourcing Menu**. Select the **Solicitations** Sub-menu and **Create New Event**.

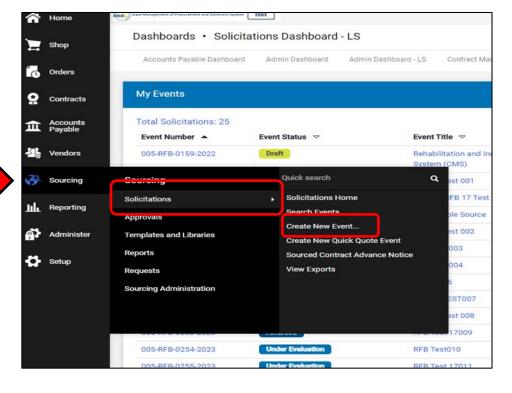

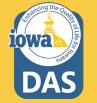

### **Create Solicitation**

| Create Solicitation                        | Create Solicitation *            |
|--------------------------------------------|----------------------------------|
| About the Solicitation (Step 1 of 2) ?     | Departments                      |
| Event Title * Department * Department Name | C State of Iowa                  |
|                                            | Selected Value No Value Selected |
|                                            | Save Changes Close               |
| * Required Next >                          | * Required Next >                |

### 1. Enter the **Title** of the RFB.

DAS

2. Type in your **Department** (Agency) or search for your department by clicking on the **Search** icon (magnifying glass).

3. Expand the small arrow to see a drop-down menu of all State of Iowa Departments.

## **Adding Department (Agency)**

Please note that there are sub-menus for parent Agencies.

Click on the radio button next to the Department associated with the RFB.

After you have selected your department, click **Save Changes** at the bottom of the Department search page.

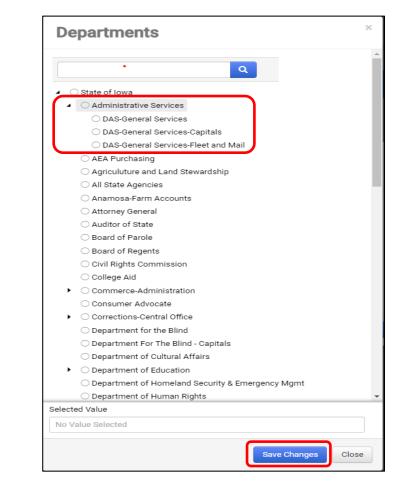

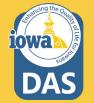

### **About the Solicitation**

Click the **Search** icon (magnifying glass) to select the type of solicitation being created.

### Select Request for Bids

| About the Solicitation | (Step 2 of 2) | ? |
|------------------------|---------------|---|
| Event Type * 😢         | Event Type    | ٩ |
| Create from Template   | Template Name | Q |
|                        |               |   |
|                        |               |   |
|                        |               |   |

| Create Solicita        | ition                                                   | ×           |
|------------------------|---------------------------------------------------------|-------------|
| About the Solicitation | (Step 2 of 2)                                           | ?           |
| Event Type * \varTheta | ٩                                                       |             |
| Create from Template   | Invitation to Qualify<br>Request for Bid - Construction |             |
|                        | Request for Bids                                        |             |
|                        | Request for Information                                 |             |
|                        | Request for Proposal                                    |             |
|                        | Request for Quote                                       |             |
| * Required             | Create S                                                | olicitation |

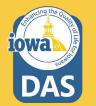

### **Create from Template**

- 1. Click on the **Search** icon to select from the RFB templates available.
- Select RFB for All Agencies Goods and/or Services. This Template is for use by all Agencies *except* for DAS CSE - Central Procurement. Click Select to load the Template.
- 3. Click on Create Solicitation.

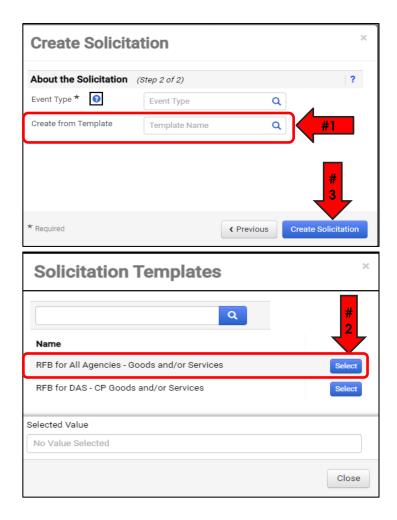

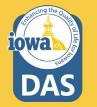

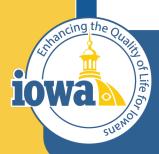

> Empowering People Collaboration Customer Service

# Setup Wizard

### **Settings and Content**

Following the wizard on the left-hand side of the screen, IMPACS will walk the Buyer through setting up the RFB.

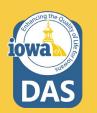

| RFB Test              |                | Setup                       |                                  | Event Actions 🔻 | History ? |
|-----------------------|----------------|-----------------------------|----------------------------------|-----------------|-----------|
| Type:<br>Event Status |                | Event Title *               | RFB Test 015<br>Request for Bids |                 |           |
| Settings an           | nd Content 💜   | Department                  | Administrative Services          |                 |           |
| Setup                 | A              |                             | 005-RFB-0269-2023                |                 |           |
| Users                 | ~              | Event Number *              | 000-RE-0209-2023 /               |                 |           |
| Descripti             | ion 🗸          | Stage Title                 |                                  |                 |           |
| Prerequis             | sites 2        | Commodity Codes             |                                  |                 |           |
| Buyer Att             | tachments 1    | Reporting Commodity Code    | Edit                             |                 |           |
| Vendor A              | Attachments 🗸  | Additional Commodity        | Edit                             |                 |           |
| Question              | IS <b>35</b>   |                             |                                  |                 |           |
| Additiona             | al Item Fields | Forced Vendor Invitation by | Yes                              |                 |           |
| Price Cor             | mponents       | Commodity Code              |                                  |                 |           |
| Items                 | 2              | Payment                     |                                  |                 |           |
| Vendors               | 0              | Currency                    | US Dollar                        |                 |           |
| Review a              | nd Submit      | Estimated Value             | USD                              |                 |           |
| Tools >               |                | Payment Terms               | ~                                |                 |           |
|                       |                | Bid and Evaluation          |                                  |                 |           |
|                       |                | Sealed Bid 😧                | Yes                              |                 |           |
|                       |                | Respond by Proxy 😧          | 🔿 Yes 🛛 No                       |                 |           |
|                       |                | Use Evaluation<br>Committee | 🔿 Yes 	 💿 No                     |                 |           |
|                       |                | Auto Score                  | 🔾 Yes 💿 No                       |                 |           |
|                       |                | ★ Required                  |                                  | Save Progress   | Next >    |

## Setup

- 1. Name the RFB
- (Optional) change the RFB number by clicking on the pencil icon. (IMPACS auto-generates a number by default).
- 3. Ignore Stage Title.
- By clicking on the Edit button next to the Reporting Commodity Code and Additional Commodity Codes, the Buyer may select the appropriate Commodity Codes for the RFB.

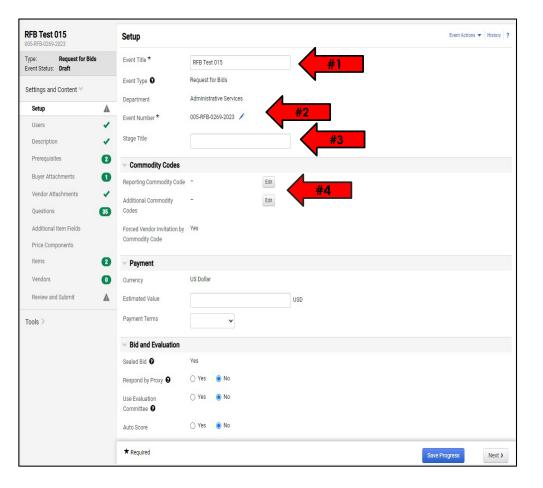

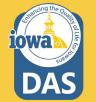

### **Setup – Commodity Codes**

If the Buyer does not know the Commodity Code from memory, then use the search box at the top of the Commodity Codes Menu that pops up when the **Edit** button is selected.

| Commodity      | Codes                                                             | ×            |
|----------------|-------------------------------------------------------------------|--------------|
| Laptop         |                                                                   | ×            |
| ٩              |                                                                   |              |
| < > Page       | 1 of 472 1-20 of 9422 Results 2                                   | 0 Per Page 🔻 |
| Commodity Code | Description                                                       |              |
| 1000           | ACOUSTICAL TILE, INSULATING MATERIALS, AND SUPPLIES               | Select       |
| 10000          | BARRELS, DRUMS, KEGS, AND CONTAINERS                              | Select       |
| 10004          | Baskets, All Types (Not Otherwise Classified)                     | Select       |
| 10005          | Boxes, Crates, Baskets (Inactive, effective January 1, 2016)      | Select       |
| 10006          | Containers, Plastic, All Purpose)                                 | Select       |
| 10007          | Containers, Recycling                                             | Select       |
| 10008          | Covers, Drum, All Types and Sizes                                 | Select       |
| 10009          | Casks, All Types                                                  | Select       |
| 10010          | Drum Spigots, Metal or Plastic                                    | Select       |
| 10011          | Crates, Plywood                                                   | Select       |
| 10015          | Drums, Miscellaneous                                              | Select       |
| 10020          | Flip-top Cap Closures                                             | Select       |
| 10021          | Freight and Cargo Containers, Shipping, (See Class 640 For Boxes) | Select       |
| 10025          | Gaskets, All Types: Barrels, Drums, Kegs, and Pails               | Select       |
| 10030          | Hazardous Material Containment and Storage,                       | Select       |
|                |                                                                   | Close        |

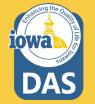

## **Setup – Commodity Codes**

These are the Commodity Codes that come up when "Laptop" is entered in the search box.

**Select** the Commodity Code that best fits your RFB.

If additional Commodity Codes are needed for the RFB, then repeat the process for the **Additional Commodity Code** field on the **Setup page**.

| Commodity           | / Codes                                                                                | ×      |
|---------------------|----------------------------------------------------------------------------------------|--------|
| Laptop              |                                                                                        |        |
| Q<br>Commodity Code | Description                                                                            |        |
| 20454               | *Microcomputers, Laptop, Notebook and Tablets                                          | Select |
| 20554               | *Microcomputers, Handheld, Laptop, and Notebook,<br>Environmentally Certified Products | Select |
| 5567                | Mounting Hardware: Laptops, GPS, Cameras,<br>Electronic Devices, etc. Automotive.      | Select |
| 98424               | Computers, Microcomputer, Handheld, Laptop and Notebook, Rental or Lease               | Select |
|                     |                                                                                        | Close  |

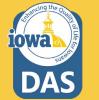

## Setup – Commodity Codes & Payment

- If the Buyer wants Vendors (Bidders)to be notified of this solicitation then leave the Forced Vendor Invitation by Commodity Code field to the default value of Yes.
- 2. Default Currency is US Dollar.
- 3. Please estimate the value of the RFB.

| Â        | Home                      | iran Management of Procurement and Contracts System |                               |                                  | All 🔻                 | Searc |
|----------|---------------------------|-----------------------------------------------------|-------------------------------|----------------------------------|-----------------------|-------|
| _        |                           | Sourcing  Solicitations  Search Events              |                               |                                  |                       |       |
| -        |                           | RFB Test 014<br>005-RFB-0267-2023                   | Setup                         | E                                | Event Actions 🔻 Histo | ory ? |
| ĺo       | Orders                    | Type: Request for Bids<br>Event Status: Draft       | Event Title *                 | RFB Test 014                     |                       |       |
| <u>Q</u> | Contracts                 | Settings and Content 🖤                              | Event Type 😧                  | Request for Bids                 |                       |       |
| 血        | Accounts<br>Payable       | Setup 🔺                                             | Department                    | Administrative Services          |                       |       |
| 11       | Vendors                   | Users 🗸                                             | Event Number *                | 005-RFB-0267-2023                |                       |       |
|          |                           | Description 🗸                                       | Stage Title                   |                                  |                       |       |
| 5        | Sourcing                  | Prerequisites 2                                     | ~ Commodity Codes             |                                  |                       |       |
| հր       | Reporting                 | Buyer Attachments 1 Vendor Attachments              | Reporting Commodity Code      | 20454 - *Microcomputers, La Edit |                       |       |
| ត្       | Administer                | Questions 35                                        | Additional Commodity<br>Codes | Edit                             |                       |       |
|          | <ul> <li>Setup</li> </ul> | Additional Item Fields                              | Forced Vendor Invitation by   | Yes <b>#1</b>                    |                       |       |
| <b>W</b> | • Setup                   | Price Components                                    | Commodity Code                |                                  |                       |       |
|          |                           | Items 2                                             | ✓ Payment                     | $\frown$                         |                       |       |
|          |                           | Vendors 0                                           | Currency                      | US Dollar                        |                       |       |
|          |                           | Review and Submit                                   | Estimated Value               | usp #3                           |                       |       |
|          |                           | Tools 🔌                                             | Payment Terms                 | ✓                                |                       |       |
|          |                           |                                                     | ✓ Bid and Evaluation          |                                  |                       |       |
|          |                           |                                                     | Sealed Bid 😧                  | Yes                              |                       |       |
|          |                           |                                                     | Respond by Proxy \varTheta    | ⊖ Yes 💿 No                       |                       |       |
|          |                           |                                                     | Use Evaluation<br>Committee   | ⊖ Yes 💿 No                       |                       |       |
| ٩        | Menu Search               |                                                     | ★ Required                    | Save Prog                        | ress Nex              | xt )  |
|          | ÷                         |                                                     |                               |                                  |                       |       |

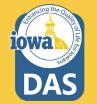

### **Setup** - Payment

Enter the Payment Terms from the drop-down menu. **Net 60** is standard by the State of Iowa Code.

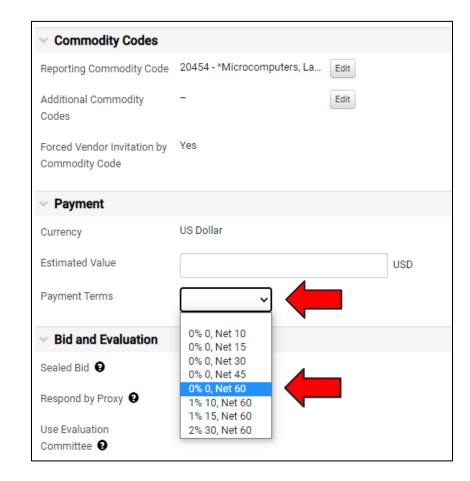

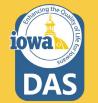

## Setup - Bid and Evaluation & Display and Communication

Use the "?" icon to view a **Help Menu** that describes the function of the **Bid and Evaluation** radio buttons.

- If the Buyer wants the Bidder to offer Alternate Items in their bid, then select the Yes radio button.
- 2. Include a brief description of the Goods and/or Services you seek.

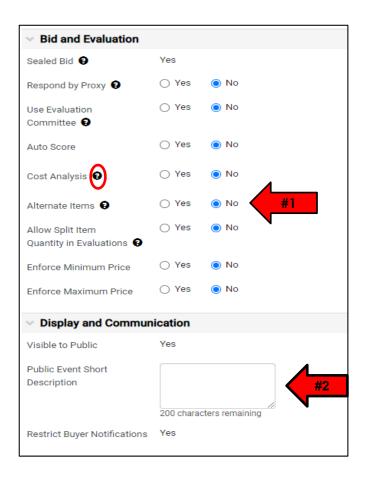

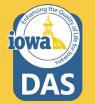

### **Setup - Dates**

Select the date the RFB will be open to the public. Please make sure it is at least 48 hours after posting the RFB on the TSB site (Bid Opportunities).

Type in the date directly in the box or use the pop-up calendar.

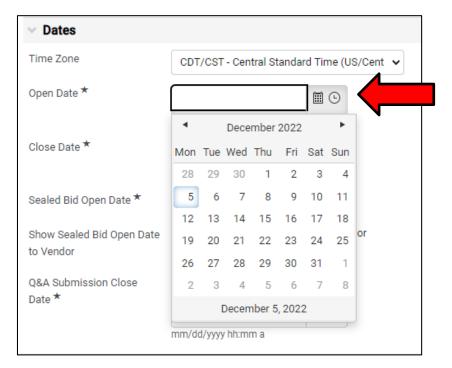

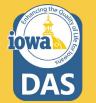

## Setup – Dates & Next Section in the Wizard

1. Continue filling out the close date.

2. Sealed Bid Open Date and Show Sealed Bid Open Date to Vendor are checked by default.

3. Question & Answer Submission Close Date may be entered the same way as the Open and Close dates. Note: the check box for making the date the same as the close date. Typically Q&A close date is earlier than the close date to give the Buyer time to answer the questions.

4. **Save Progress** to save and stay on the page, or **Next** to save and move to the next Section.

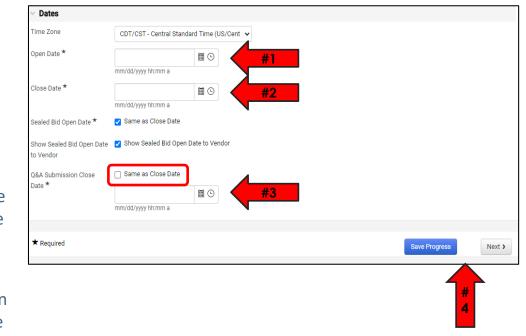

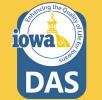

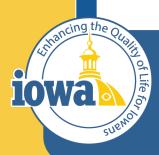

> Empowering People Collaboration Customer Service

## Users

Add & Edit Users

### Users

The Buyer may add Users for access to the RFB.

- Event Owners may be individual Users or Users with various Roles (typically the Department Approvers for your Agency. You may add additional Users here.
- 2. Contacts for the RFB may be added here. They must be an IMPACS User.
- 3. Stakeholders are Users who are interested in the solicitation but can only view it, not edit or respond to questions.
- Notification Recipients will receive IMPACS notifications. For instance, if a Vendor has submitted a question.

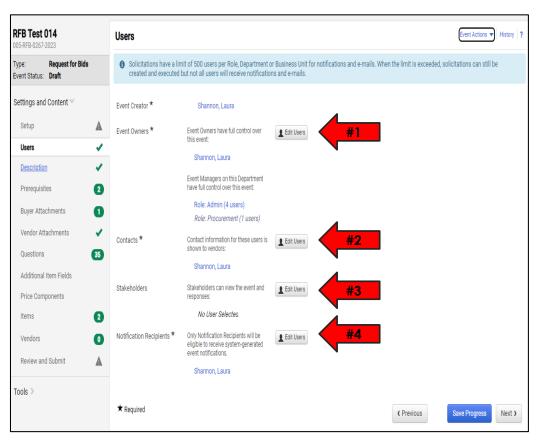

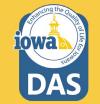

### **Users – User Search**

Once the **Edit Users** button is selected, a **User Search** pop-up will appear. Search for the **User** in the **Search Box** and then click Select once the User has been found.

The **Event Creator** and the additional **User** will show in the Selected Values box.

You may delete the selections by clicking the **Remove** button next to the name.

**Save Changes** once the User(s) have been selected.

|                              | Q More O            | ptions      |
|------------------------------|---------------------|-------------|
| ♦ Page 1 of 91               | 1-10 of 906 Results | 10 Per Page |
| Name                         |                     |             |
| Brennan, Kelli A             |                     | Select      |
| Buyer, Betty                 |                     | Selec       |
| Test, Buyer                  |                     | Selec       |
| Removed_7970691 (inactive)   |                     | Selec       |
| Jacobus, Todd                |                     | Selec       |
| Fitzgerald, Michael          |                     | Selec       |
| Woolery, Dale                |                     | Selec       |
| Pate, Paul                   |                     | Selec       |
| Strawn, Matthew              |                     | Select      |
| Bayens, Stephan              |                     | Select      |
| Page         1         of 91 | 1-10 of 906 Results | 10 Per Page |
| elected Values               |                     |             |

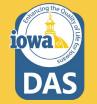

### **Users - continued**

**Save Progress** to save and stay on the page, or **Next** to save and move to the next section.

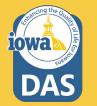

| RFB Test 014<br>005-RFB-0267-2023             | Users                                         |                                                                                        |                                                                                               | Event Actions  History  ?  |
|-----------------------------------------------|-----------------------------------------------|----------------------------------------------------------------------------------------|-----------------------------------------------------------------------------------------------|----------------------------|
| Type: Request for Bids<br>Event Status: Draft | Solicitations have a lin created and executed | nit of 500 users per Role, Department o<br>but not all users will receive notification | r Business Unit for notifications and e-mails. When the limit is exceeded,<br>ns and e-mails. | solicitations can still be |
| Settings and Content 🖤                        | Event Creator *                               | Shannon, Laura                                                                         |                                                                                               |                            |
| Setup 🛕                                       | Event Owners *                                | Event Owners have full control over this event:                                        | L Edit Users                                                                                  |                            |
| Users<br>Description                          |                                               | Shannon, Laura                                                                         |                                                                                               |                            |
| Prerequisites (2)                             |                                               | Event Managers on this Department<br>have full control over this event:                |                                                                                               |                            |
| Buyer Attachments 1                           |                                               | Role: Admin (4 users)<br>Role: Procurement (1 users)                                   |                                                                                               |                            |
| Vendor Attachments  Questions  35             | Contacts *                                    | Contact information for these users is<br>shown to vendors:                            | L Edit Users                                                                                  |                            |
| Additional Item Fields                        |                                               | Shannon, Laura                                                                         |                                                                                               |                            |
| Price Components                              | Stakeholders                                  | Stakeholders can view the event and<br>responses:                                      | L Edit Users                                                                                  |                            |
| Items 2                                       |                                               | No User Selectea                                                                       |                                                                                               |                            |
| Vendors 0                                     | Notification Recipients *                     | Only Notification Recipients will be<br>eligible to receive system-generated           | L Edit Users                                                                                  |                            |
| Review and Submit                             |                                               | event notifications.<br>Shannon, Laura                                                 |                                                                                               |                            |
| Tools >                                       |                                               |                                                                                        |                                                                                               | $\overline{}$              |
|                                               | ★ Required                                    |                                                                                        | ( Previous                                                                                    | Save Progress Next >       |

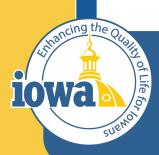

> Empowering People Collaboration Customer Service

# Description

### Description

The **Description** Field is filled out with general information.

The Buyer may create their own description or add to the existing language.

If using the existing language, please address the areas

highlighted in green.

Add or delete the language as necessary. The formatting controls are similar to Microsoft Word and the Buyer may remove the highlighter as necessary.

Ignore the **Stage Description** – it is not used.

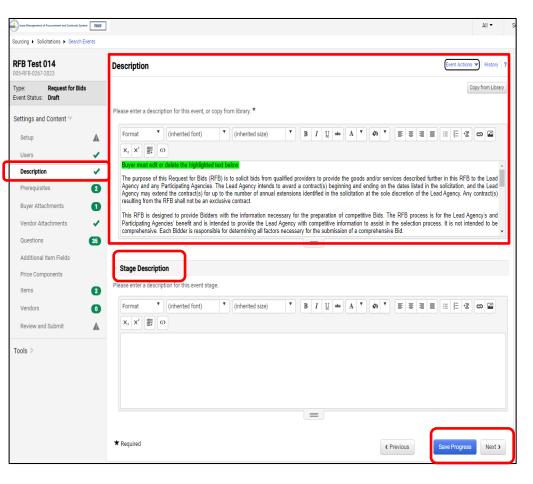

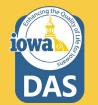

### Description

Here is what the full pre-loaded **Description** looks like.

Once the changes have been made, **Save Progress**, or click **Next** to move to the next Section.

| lows Management of Procurement and Contracts System |                                                                                                    | All 🔻        | Se |
|-----------------------------------------------------|----------------------------------------------------------------------------------------------------|--------------|----|
| Sourcing   Solicitations   Search Events            |                                                                                                    |              |    |
| RFB Test 014<br>005-RFB-0267-2023                   | Description Event Actions T                                                                                                    | History      | ?  |
| Type: Request for Bids<br>Event Status: Draft       | Cop                                                                                                    | y from Libra | у  |
| Settings and Content 🖤                              | Please enter a description for this event, or copy from library. *                                                                                                    |              |    |
| Setup                                               |                                                                                                    | ග 🗳          |    |
| Users 🗸                                             |                                                                                                    |              |    |
| Description 🗸                                       | Buyer must edit or delete the highlighted text below.<br>The purpose of this Request for Bids (RFB) is to solicit bids from qualified providers to provide the goods and/or services described further in this RFB                                                                                                | to the Lee   | d  |
| Prerequisites 2                                     | Agency and any Participating Agencies. The Lead Agency intends to award a contract(s) beginning and ending on the dates listed in the solicitation, and Agency may extend the contract(s) for up to the number of annual extensions identified in the solicitation at the sole discretion of the Lead Agency. Any | nd the Lea   | Id |
| Buyer Attachments 1                                 | resulting from the RFB shall not be an exclusive contract.<br>This RFB is designed to provide Bidders with the information necessary for the preparation of competitive Bids. The RFB process is for the Lead A                                                                                                   | nency's an   | nd |
| Vendor Attachments 🗸                                | Participating Agencies' benefit and is intended to provide the Lead Agency with competitive information to assist in the selection process. It is not inte<br>comprehensive. Each Bidder is responsible for determining all factors necessary for the submission of a comprehensive Bid.                          |              |    |
| Questions 35                                        | It is advised to "Save Progress" often and especially after uploading documents.                                                                                                    |              |    |
| Additional Item Fields                              | NOTE: Anytime the Bidder opens their bid after the initial submission, they MUST certify and resubmit. No information will be lost from submission.                                                                                                    | the initia   | 1  |
| Price Components Items 2                            | NOTE: Bidder must approve and resubmit their bid after an amendment has been posted by the Issuing Officer. If the bid was submitted amendment, all information will be saved. The Bidder only needs to read and acknowledge the amendment.                                                                       | before th    | e  |
|                                                     | Instructions for Amendments: Answer the newly posted question in the Questions Section, and CERTIFY and SUBMIT your bid again (if previously submit                                                                                                    | ted).        |    |
| Vendors 0                                           | Insert Background information:                                                                                                    |              |    |
| Review and Submit                                   | Contract Term                                                                                                    |              |    |
|                                                     | The term of the contract will begin and end on                                                                                                    |              |    |
| Tools >                                             | Option 1. The Contract may be renewed by mutual agreement of both parties for                                                                                                    |              |    |
|                                                     | Option 2 The Agency shall have the sole option to renew the contract upon the same or more favorable terms and conditions for up toannual The resulting contract will be available to all State Agencies.                                                                                                    | extension    | 3. |
|                                                     | Description of Goods or Services                                                                                                    |              |    |
|                                                     | Sales History, Agencies/Facilities that use; Other information                                                                                                    |              |    |
|                                                     |                                                                                                    |              |    |
|                                                     | ★ Required Save Progress                                                                                                    | Next >       |    |
|                                                     |                                                                                                    |              | _  |

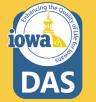

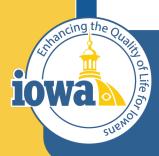

> Empowering People Collaboration Customer Service

# Prerequisites

Add, Edit & Delete

### **Prerequisites**

**Prerequisites** contain language that the Bidder **MUST** agree to.

There are preloaded **Prerequisites** that should be included with every RFB.

- The Bidder will see a popup of the language when they click on the hyperlink. (See next page).
- 2. You may add **Prerequisites** from the Library or create your own.

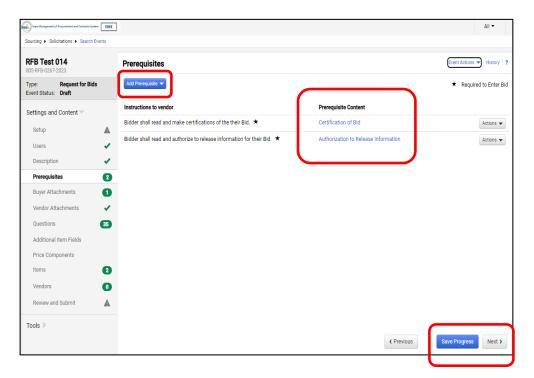

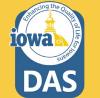

### **Prerequisites - Continued**

Clicking on the link Prerequisite Content for **Certification of the Bid**, this language pops up in a separate window.

### **Prerequisite Content**

Bidder certifies that the contents of this Bid submitted are true and accurate. Bidder also certifies that Bidder has not knowingly made any false statements in its Bid.

### Certification of Independence

I certify that I am a representative of Bidder expressly authorized to make the following certifications on behalf of Bidder. By submitting a Bid in response to the RFB, I certify on behalf of the Bidder the following:

The Bid has been developed independently, without consultation, communication or agreement with any employee or consultant to the Agency or with any person serving as a member of the evaluation committee.

The Bid has been developed independently, without consultation, communication or agreement with any other Bidder or parties for the purpose of restricting competition.

### **Certification Regarding Debarment**

I certify that, to the best of my knowledge, neither Bidder nor any of its principals: (a) are presently or have been debarred, suspended, proposed for debarrent, declared ineligible, or voluntarily excluded from covered transactions by a Federal Agency or State Agency: (b) have within a five year period preceding this Bid been convicted of, or had a civil judgment rendered against them for commission of fraud, a criminal offense in connection with obtaining, attempting to obtain, or performing a public (federal, state, or local) transaction or contract under a public transaction, violation of antitrust statutes; commission of embezzlement, theft, forgery, faisification or destruction or cording by a georemment entity (federal, state, or local) with the commission of any of the offenses enumerated in (b) of this certification; and (d) have not within a three year period preceding this Bid ado ne or more public transaction.

This certification is a material representation of fact upon which the Agency has relied upon when this transaction was entered into. If it is later determined that Bidder knowingly rendered an erroneous certification, in addition to other remedies available, the Agency may pursue available remedies including suspension, debarment, or termination of the contract.

#### Certification Regarding Registration, Collection, and Remission of Sales and Use Tax

Pursuant to *lowa Code sections 423.2(10) and 423.5(8) (2013)* a retailer in lowa or a retailer maintaining a business in lowa that enters into a contract with a state agency must register, collect, and remit lowa sales tax and lowa use tax levied under *lowa Code chapter 423* on all sales of tangible personal property and enumerated services. The Act also requires Bidders to certify their compliance with sales tax registration, collection, and remission requirements and provides potential consequences if the certification is false or fraudulent.

By submitting a Bid in response to the (RFB), the Bidder certifies the following:

- Bidder is registered with the Iowa Department of Revenue, collects, and remits Iowa sales and use taxes as required by Iowa Code chapter 423, OR
- Bidder is not a "retailer" or a "retailer maintaining a place of business in this state" as those terms are defined in *Iowa Code subsections 423.1(47) and (48)*.

Bidder also acknowledges that the Agency may declare the Bidder's Bid or resulting contract void if the above certification is false. The Bidder also understands that fraudulant actification may could in the Agency or its consecutivity films for

Close

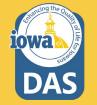

### **Prerequisites - Edit**

- 1. The Buyer may edit the Prerequisite or delete it.
- 2. The Buyer may change the instructions to the Vendor (Bidder).
- The Buyer may change the Prerequisite Content. Enter text or upload a file.
- 4. The Buyer may change the Certification text.
- 5. The Buyer may require the Vendor (Bidder) to upload a file.
- 6. The Buyer may change the order of the Prerequisite language to First, Last, or anywhere in between (if there are more than two Prerequisites).
- 7. Save Changes

| Prerequisites                                                                 |                                                                                         | Event Actions 💌   History   ? |
|-------------------------------------------------------------------------------|-----------------------------------------------------------------------------------------|-------------------------------|
| Add Prerequisite 💌                                                            |                                                                                         | ★ Required to Enter Bid       |
| Instructions to vendor                                                        | Prerequisite Content                                                                    |                               |
| Bidder shall read and make certifications of the their Bid. $ \star$          | Certification of Bid                                                                    | Actions 🔻                     |
| Bidder shall read and authorize to release information for their Bid. $\star$ | Authorization to Release Information                                                    | #1 Edit Properties<br>Delete  |
| Edit Prerequi                                                                 | site                                                                                    | ×                             |
| Instructions to vendor *                                                      | Bidder shall read and<br>make certifications of<br>the their Bid.                       |                               |
| Prerequisite Content *                                                        | Enter text directly (or copy and paste) Certification of Bid Edit #3                    | ~                             |
| Туре *                                                                        | Required to Enter Bid 🗸                                                                 | •                             |
| Certification Text *                                                          | Bidder certifies that<br>they have read and<br>agree to the<br>426 characters remaining |                               |
| > Show Display Position (                                                     |                                                                                         | #5                            |
| * Required                                                                    | Save Changes Clo                                                                        | ose                           |
|                                                                               |                                                                                         |                               |

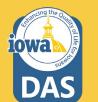

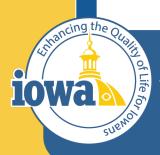

> Empowering People Collaboration Customer Service

# **Buyer Attachments**

Location for Purchasing Agent/Issuing Officer Attachments to the Bidder

### **Buyer Attachments**

You may **Add Attachments** on this page for the Bidder to download.

After adding the attachment you may Edit, Download, Upload New Version (the old version will be retained for reference), or Delete.

Note the Exceptions Form is no longer used.

| FB Test 014<br>5-RFB-0267-2023            | Buyer Attachments          |         |        |               | Event                | Actions V History |
|-------------------------------------------|----------------------------|---------|--------|---------------|----------------------|-------------------|
| pe: Request for Bids<br>ent Status: Draft | Add Attachment 💙           |         |        |               |                      |                   |
| things and Contact M                      | Attachment 🗠               | Version | Size 🗠 | Added By 🗠    | Modified Date        |                   |
| Settings and Content 🖤                    | Ł Exceptions Form RFB.docx | 1       | 21 KB  | Laura Shannon | 12/5/2022 9:03:13 AM | Actions 🔻         |
| Setup                                     |                            |         |        |               |                      |                   |
| Users                                     | 1                          |         |        |               |                      |                   |
| Description                               | /                          |         |        |               |                      |                   |
| Prerequisites                             | •                          |         |        |               |                      |                   |
| Buyer Attachments                         |                            |         |        |               |                      |                   |
| Vendor Attachments                        | 1                          |         |        |               |                      |                   |
| Questions 3                               | •                          |         |        |               |                      |                   |
| Additional Item Fields                    |                            |         |        |               |                      |                   |
| Price Components                          |                            |         |        |               |                      |                   |
| Items                                     |                            |         |        |               |                      |                   |
| Vendors                                   |                            |         |        |               |                      |                   |
|                                           |                            |         |        |               |                      |                   |

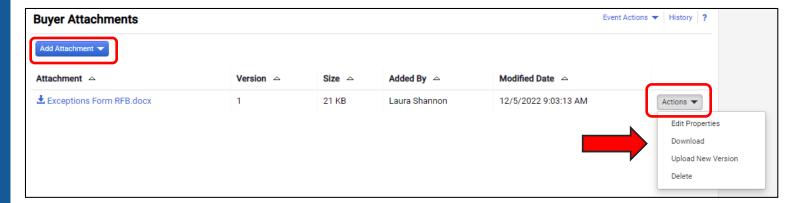

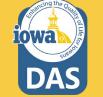

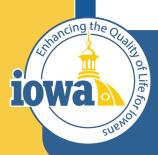

> Empowering People Collaboration Customer Service

# **Vendor Attachments**

Location for Bidder Attachments – part of the total Bid

### **Vendor Attachments**

**Vendor Attachments** are where the Buyer will find any of the attachments you asked the Vendor (Bidder) to provide.

| ent of Procurement and Contrasts System | 184                                                                                | All 🕶 |
|-----------------------------------------|------------------------------------------------------------------------------------|-------|
| Solicitations      Search Eve           | 3                                                                                  |       |
| Fest 014<br>0267-2023                   | Vendor Attachments                                                                 | Hist  |
| Request for Bids<br>Status: Draft       | For this event vendors will be able to upload attachments with their bid response. |       |
| ngs and Content 🗸                       |                                                                                    |       |
| tup                                     |                                                                                    |       |
| ers                                     |                                                                                    |       |
| scription                               |                                                                                    |       |
| rerequisites                            | 2                                                                                  |       |
| uyer Attachments                        |                                                                                    |       |
| endor Attachments                       | ×                                                                                  |       |
| uestions                                | 35                                                                                 |       |
| dditional Item Fields                   |                                                                                    |       |
| ice Components                          |                                                                                    |       |
| ems                                     | 2                                                                                  |       |
| endors                                  | D                                                                                  |       |
| leview and Submit                       |                                                                                    |       |
| s >                                     |                                                                                    | _     |
|                                         | ( Fre                                                                              | vious |
|                                         |                                                                                    |       |

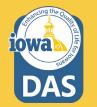

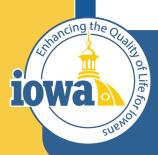

> Empowering People Collaboration Customer Service

# **Questions Section**

Overview

#### **Questions Section**

The **Questions Section** asks the Bidder to provide information or respond to the Terms and Conditions.

The **Questions Section** is divided into **Groups** which may be edited, deleted or reordered.

Questions with a 🖈 means the Bidder must respond.

**Templates** will be populated with the most common questions.

The Buyer may choose to delete the pre-loaded questions if they do not apply.

| tews Management of Procurement and Contracts System | ]    |                                                                                                    |                  |                    | All 🔻               | Sear    |
|-----------------------------------------------------|------|----------------------------------------------------------------------------------------------------|------------------|--------------------|---------------------|---------|
| Sourcing   Solicitations   Search Events            |      |                                                                                                    |                  |                    |                     |         |
| RFB Test 014<br>005-RFB-0267-2023                   | Ques | stions                                                                                                    |                  | Event              | t Actions 🔻 Hist    | tory ?  |
| Type: Request for Bids<br>Event Status: Draft       | ~ 0  | This Page Add or Import                                                                                                    |                  | *                  | Response is Re      | equired |
| Settings and Content $^{\vee}$                      |      | Group 2: Terms and Conditions (11)<br>Group 3: Payment Terms (5)                                                                                                    |                  |                    |                     |         |
| Setup 🛕                                             |      | Group 4: Security (2)<br>Group 5: Bidder Conference (2)                                                                                                    |                  |                    |                     |         |
| Description 🗸                                       | ∽ G  | roup 1: Form of Bid                                                                                                    |                  | Manage Group 🔻 🛛   | Delete Selected Que | estions |
| Prerequisites 2                                     |      | tions: Bidder will read and answer the following questions. If there are exceptions to the<br>a question(s) in the Question and Answer Section. The blank form is available to downlo                                                                                                    |                  |                    | nents Section ar    | nd      |
| Buyer Attachments 1                                 | *    | Question Text                                                                                                    | Conditional Upon | Response Type      |                     |         |
| Vendor Attachments 🖌 🗸                              | 1.1  | Enter the Bidder's contact name, telephone number, email address and shipping address for questions regarding this solicitation.                                                                                                    | •                | Text (Multi-Line)  | Edit 💌              |         |
| Questions (35)                                      | 1.2  | Enter the Bidder's State or Foreign Country of Residence ★                                                                                                    |                  | Text (Single Line) | Edit 💌              |         |
| Additional Item Fields<br>Price Components          | 1.3  | Bidder shall enter the Resident Preference given by the State or Foreign Country of the Bidder's residence. Enter the resident preference in the text box or indicate "no preference". ★                                                                                                    | -                | Text (Single Line) | Edit 💌              |         |
| Items 2<br>Vendors 0                                | 1.4  | Enter the number of years the Bidder has been in business in the text box. *                                                                                                    |                  | Numeric Text Box   | Edit 💌              |         |
| Review and Submit                                   | 1.5  | Enter the number of years of experience the Bidder has with providing the types of goods and/or services sought by the solicitation. $\bigstar$                                                                                                    |                  | Text (Single Line) | Edit 💌              |         |
| Tools >                                             | 1.6  | Describe the level of technical experience in providing the types of goods and/or services sought by the solicitation. Enter the information in the the text box or upload a document to the Vendor Attachments Section enter 'see attached' in the text box.                                      |                  | Text (Multi-Line)  | Edit 💌              |         |
|                                                     | 1.7  | List all goods and/or services similar to those sought by this solicitation that the<br>Bidder has provided to business or government entities. Enter the information in the<br>the text box or upload a document to the Vendor Attachments Section and enter<br>"see attached" in the text box. ★ |                  | Text (Multi-Line)  | Edit                |         |
|                                                     | 1.8  | The Bidder shall provide references from three (3) previous customers or clients<br>knowledgeable of the Bidder's performance in providing goods and (or services                                                                                                    | -                | Text (Multi-Line)  | Edit 💌              |         |
|                                                     |      |                                                                                                    | < Prev           | ious Save Pr       | rogress             | ext >   |

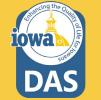

### **Questions – Adding Groups from IMPACS Library**

Additional **Question Groups** may be added from the **IMPACS Library** or imported from a file that the Buyer has saved to their computer or another location.

The Buyer may also add a blank **Question Page** or **Question Group.** 

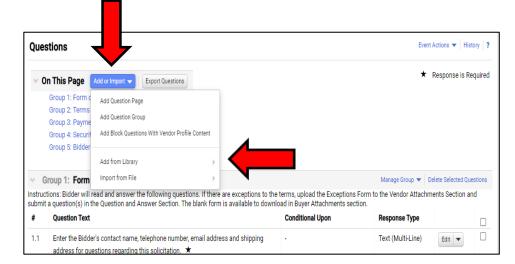

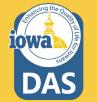

If Add from Library is selected, there is a choice to add a preconfigured Question Page, Question Group or Individual Questions.

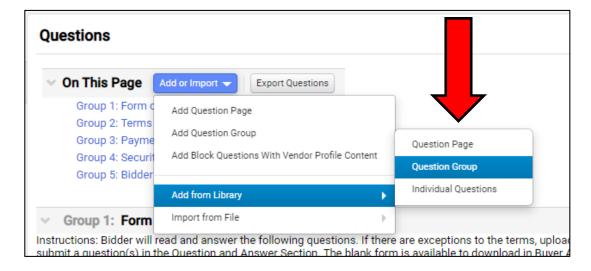

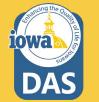

When Adding a Question Group from the Library, click on the **Search icon** to select a Question Group from the Library.

| Add Quest            | tion Group from Library | ×        |
|----------------------|-------------------------|----------|
| Choose Where to      | Add From                |          |
| Library *            | Type to filter          | ٩        |
| > Show Display Posit | ion Options             |          |
| * Required           | Add Selected Grou       | up Close |

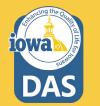

Select the Library that has the Question Group you are looking for.

Click the **Select** button.

| Select Values                    | ×      |
|----------------------------------|--------|
| ٩                                |        |
| Name                             |        |
| RFB Goods and Services - 12.2022 | Select |
| Selected Value                   |        |
| No Value Selected                |        |
|                                  | Close  |

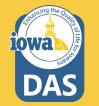

- Select the Page where the Question Group will be located.
- Select the Question Group from the Library to be added from the dropdown menu.
- Select the Display Position of the Question Group (First, Last or anywhere in between).
- 4. Click the Add Selected Group button.

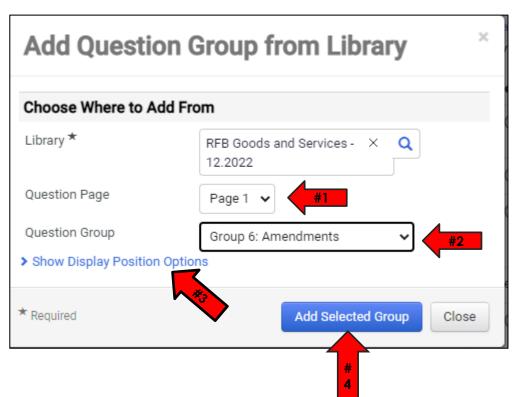

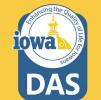

Here is an example of an added **Question Group**.

This specific group is used when the Buyer posts an **Amendment** to the RFB in the **Buyer Attachments Section.** 

Note the Instructions. Every time the Buyer (Issuing Officer) modifies the RFB, and if the Bidder has already submitted a Bid, then the BIDDER must <u>acknowledge the change</u>, <u>Approve</u> and <u>Resubmit</u> their Bid.

| ~ 0    | roup 6: Amendments                                                                                                    |                  | Manage Group 👻 De | elete Selected Ques | stions |  |
|--------|----------------------------------------------------------------------------------------------------|------------------|-------------------|---------------------|--------|--|
| was po | Instructions: The Bidder must approve and resubmit their Bid after an amendment has been posted by the Issuing Officer. If the Bidder submitted a Bid before the amendment was posted, all information will be saved. The Bidder needs only to read and acknowledge the amendment. To acknowledge, answer the newly posted question in the Questions Section below ("yes" or "no"), and APPROVE and RESUBMIT your Bid. |                  |                   |                     |        |  |
| #      | Question Text                                                                                                    | Conditional Upon | Response Type     |                     |        |  |
| 6.1    | Bidder acknowledges receipt of Addendum #. ★                                                                                                    | -                | Yes/No            | Edit 💌              |        |  |
| Add    | Add Question 🔺                                                                                                    |                  |                   |                     |        |  |

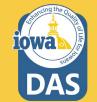

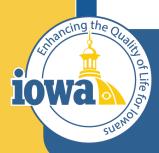

Department of Administrative Services

> Empowering People Collaboration Customer Service

# **Questions Group**

Manage Group

#### **Question Group – Manage Group**

To Manage a Group of Questions, select Manage Group.

From this link the Buyer may:

- Add a New Question
- Add Questions from Library
- Edit Group
- Delete Group

As you can see there are several ways to manage the **Questions Section.** Choose the way that works best for you.

| v 0 | roup 1: Form of Bid                                                                                                    |   | Manage Group 🔻                  | Delete Select | ed Questions |
|-----|----------------------------------------------------------------------------------------------------|---|---------------------------------|---------------|--------------|
|     | tions. Bidder will read and answer the following questions. If there are exceptions to the<br>a question(s) in the Question and Answer Section. The blank form is available to down<br>Question Text |   | Add New Questions f             |               | in and       |
| 1.1 | Enter the Bidder's contact name, telephone number, email address and shipping address for questions regarding this solicitation. ★                                                                   |   | Edit Group<br>T<br>Delete Group |               |              |
| 1.2 | Enter the Bidder's State or Foreign Country of Residence. $\star$                                                                                                    | • | Text (Single Line)              | Edit          | -            |
| 1.3 | Bidder shall enter the Resident Preference given by the State or Foreign Country of the Bidder's residence. Enter the resident preference in the text box or indicate "no preference". ★             |   | Text (Single Line)              | Edit          | -            |
| 1.4 | Enter the number of years the Bidder has been in business in the text box. $\star$                                                                                                    | 5 | Numeric Text Box                | Edit          | -            |
| 1.5 | Enter the number of years of experience the Bidder has with providing the types of goods and/or services sought by the solicitation. $\bigstar$                                                      | - | Text (Single Line)              | Edit          | •            |

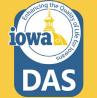

#### **Question Group – Manage Group**

If the Buyer wants to change the Instructions to the Vendor, Click the Manage Group link and select Edit Group. There the Buyer will see the Instructions text and be able to modify the text or choose not to have instructions.

Please note that the Exception From is no longer used. If a Bidder takes exception to any Terms & Conditions, they should submit a question in the Questions and Answer section. The Buyer will either Accept or Reject the exception in the answer to the Bidder exception question.

|      | a question(s) in the Question and Answer Section. The blank form is available to downlo                                                                                                    |                  |                          |        | - |
|------|----------------------------------------------------------------------------------------------------|------------------|--------------------------|--------|---|
| #    | Question Text                                                                                                    | Conditional Upon | Response Type            |        |   |
| 2.1  | Bidder shall read the RFB Definitions and enter a response. $\star$                                                                                                    | -                | Dropdown List (Pick One) | Edit 💌 |   |
| 2.2  | Bidder shall read the Administrative Terms and enter a response. $\bigstar$                                                                                                    |                  | Dropdown List (Pick One) | Edit 💌 |   |
| 2.3  | Bidder shall read the Contract Terms & Conditions and enter a response. $\star$                                                                                                    | -                | Dropdown List (Pick One) | Edit 💌 |   |
| 2.4  | Bidder shall read the Specification Terms and enter a response. $\star$                                                                                                    |                  | Dropdown List (Pick One) | Edit 💌 |   |
| 2.5  | Bidder shall read the Terms and Conditions for GOODS and enter a response. $\star$                                                                                                    |                  | Dropdown List (Pick One) | Edit 💌 | C |
| 2.6  | Bidder shall read the Terms and Conditions for SERVICES and enter a response. $\star$                                                                                                    |                  | Dropdown List (Pick One) | Edit 💌 | C |
| 2.7  | Bidder shall read the Federal Terms and Conditions and enter a response. $\star$                                                                                                    |                  | Dropdown List (Pick One) | Edit 💌 | C |
| 2.8  | Bidder shall read the Insurance Requirements and enter a response. $\star$                                                                                                    | -                | Dropdown List (Pick One) | Edit 💌 | C |
| 2.9  | The Bidder hereby explicitly authorizes the Agency to conduct criminal history and/or other background investigation(s) of the Bidder, its officers, directors, shareholders, or partners and managerial and supervisory personnel retained by the Bidder for the performance of the Contract. Bidder shall enter a response. | •                | Dropdown List (Pick One) | Edit   | C |
| 2.10 | Public Entities (Political Subdivisions) - The resulting Contract will be made available to Political Entities, i.e. cities, counties, and schools. Bidder shall enter a response.                                                                                                    | -                | Dropdown List (Pick One) | Edit 💌 | C |
| 2.11 | Nonprofit Entities - The resulting Contract will be made available to nonprofit entities that qualify under I.R.S. § 501 (c) provisions. Bidder shall enter a response.                                                                                                    |                  | Dropdown List (Pick One) | Edit 💌 | C |

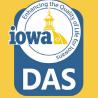

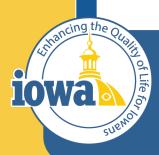

Department of Administrative Services

> Empowering People Collaboration Customer Service

# **Questions Section**

Edit & Delete

#### **Questions - Edit & Delete**

There is an option to edit each of the questions or delete the question.

This may be done by using the **Edit** box to the right of the question.

If the Buyer wants to delete multiple questions, select the checkboxes at the far right for the questions that are to be deleted and then click the **Delete Selected Questions** link. Group 1: Form of Bid

Manage Group 🔻 Delete Selected Questions

nstructions: Bidder will read and answer the following questions. If there are exceptions to the terms, upload the Exceptions Form to the Vendor Attachments Section and submit a question(s) in the Question and Answer Section. The blank form is available to download in Buyer Attachments section.

| #   | Question Text                                                                                                    | Conditional Upon | Response Type      |          |  |
|-----|----------------------------------------------------------------------------------------------------|------------------|--------------------|----------|--|
| 1.1 | Enter the Bidder's contact name, telephone number, email address and shipping address for questions regarding this solicitation. $\star$                                                       |                  | Text (Multi-Line)  | Edit 💌 🗌 |  |
|     |                                                                                                    |                  |                    | Edit     |  |
| 1.2 | Enter the Bidder's State or Foreign Country of Residence. ★                                                                                                    | -                | Text (Single Line) | Delete   |  |
| 1.3 | Bidder shall enter the Resident Preference given by the State or Foreign Country of the Bidder's residence. Enter the resident preference in the text box or indicate "no preference". $\star$ |                  | Text (Single Line) | Edit     |  |
| 1.4 | Enter the number of years the Bidder has been in business in the text box. $\star$                                                                                                    | -                | Numeric Text Box   | Edit 💌   |  |
|     |                                                                                                    |                  |                    |          |  |

| <ul> <li>✓ G</li> </ul> | Group 1: Form of Bid Manage Group                                                                                                    |                  |                    |        |  |  |
|-------------------------|----------------------------------------------------------------------------------------------------|------------------|--------------------|--------|--|--|
|                         | istructions: Bidder will read and answer the following questions. If there are exceptions to the terms, upload the Exceptions Form to the Vendor Attach<br>ubmit a question(s) in the Question and Answer Section. The blank form is available to download in Buyer Attachments section. |                  |                    |        |  |  |
| #                       | Question Text                                                                                                    | Conditional Upon | Response Type      |        |  |  |
| 1.1                     | Enter the Bidder's contact name, telephone number, email address and shipping address for questions regarding this solicitation. $\star$                                                                                                    |                  | Text (Multi-Line)  | Edit   |  |  |
| 1.2                     | Enter the Bidder's State or Foreign Country of Residence. $\bigstar$                                                                                                    | -                | Text (Single Line) | Edit 💌 |  |  |
| 1.3                     | Bidder shall enter the Resident Preference given by the State or Foreign Country of the Bidder's residence. Enter the resident preference in the text box or indicate "no preference". $\bigstar$                                                                                        | -                | Text (Single Line) | Edit   |  |  |
| 1.4                     | Enter the number of years the Bidder has been in business in the text box. $\star$                                                                                                    | -                | Numeric Text Box   | Edit 💌 |  |  |
| 1.5                     | Enter the number of years of experience the Bidder has with providing the types of goods and/or services sought by the solicitation. $\bigstar$                                                                                                    | -                | Text (Single Line) | Edit   |  |  |

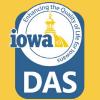

#### **Questions – Response Type**

Each Question has a **Response Type.** 

The Buyer may select from the drop-down menu.

New Questions can be created with the different Responses that can best obtain the information the Buyer needs for the RFB.

Save Changes when done editing.

Group 1: Form of Bid Manage Group 👻 Delete Selected Questions Instructions: Bidder will read and answer the following questions. If there are exceptions to the terms, upload the Exceptions Form to the Vendor Attachments Section and submit a question(s) in the Question and Answer Section. The blank form is available to download in Buyer Attachments section. **Ouestion Text Conditional Upon Response Type** # Enter the Bidder's contact name, telephone number, email address and shipping Text (Multi-Line) 1.1 Edit address for questions regarding this solicitation. ★ Enter the Bidder's State or Foreign Country of Residence. \* 1.2 Text (Single Line) Edit 🔻

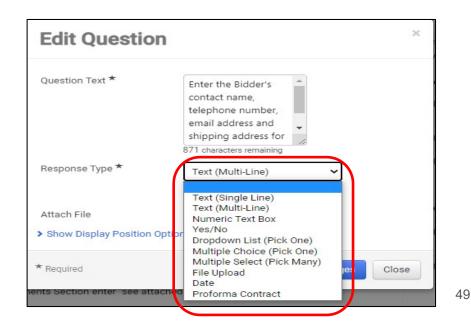

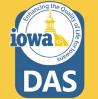

#### **Questions – Conditional Follow Up**

Conditional actions or answers can be requested via the **Create Conditional Follow-Up** selection under the **Edit** button.

In this example, Question 1.12 asks for a **Yes** or **No** answer. If the Vendor answers **Yes**, then they will see **Follow-Up Question 1.13** which asks for a form to be filled out and uploaded. If they answer **No**, then Question 1.13 will not be visible to the Vendor.

| 1.12 | Is the Bidder requesting confidential treatment of specific information? $\star$                                                                                                    | -                                                                              | Yes/No                      | Edit                                           |
|------|----------------------------------------------------------------------------------------------------|--------------------------------------------------------------------------------|-----------------------------|------------------------------------------------|
| 1.13 | A Bidder requesting confidential treatment of specific information shall fully complete the form attached. In the Items Section, mark each good or service upon which the Bidder believes confidential information appears. ★ | Is the Bidder requesting<br>confidential treatment of<br>specific information? | File Upload                 | Edit<br>Delete<br>Create Conditional Follow Up |
| 1.14 | The State of Iowa requires shipping to be FOB Destination, Freight Prepaid. Does the Bidder agree to the terms? $\bigstar$                                                                                                    |                                                                                | Dropdown List<br>(Pick One) |                                                |

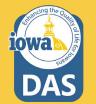

#### **Questions – Conditional Follow Up**

After selecting **Create Conditional Follow-Up,** the **Edit Question** box opens up and allows you to edit:

- Conditional Upon Value
- Question Text
- Response Type
- Attach File

The Buyer may choose from several different **Response Types** from the dropdown box (See next page).

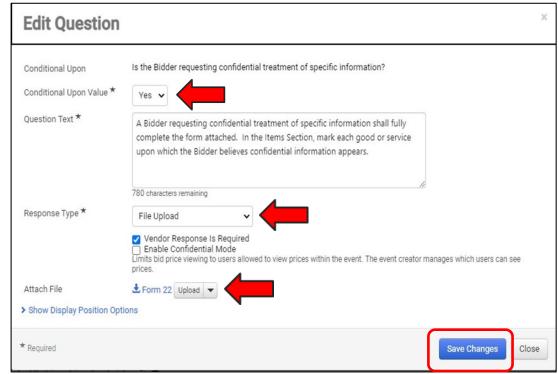

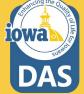

#### **Questions – Conditional Follow Up**

The **Response Type** has several options for the Buyer to structure the **Conditional Response.** 

**Save Changes** after the changes have been made.

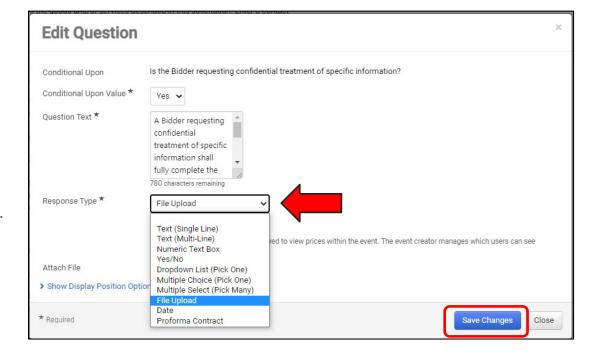

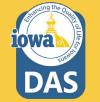

#### **Questions – Dropdown List**

#### Group 2 – Terms and

**Conditions** also have preloaded Questions that can be deleted based on the requirements for the RFB. The Buyer may modify the question and attach files using the Edit button.

The Bidder will respond to various Terms and Conditions using the **Dropdown List** response Type. The Terms and Conditions questions are structured for the Bidder to answer Agree or Does Not Accept. If the Bidder takes exception to specific Terms & Conditions, they should submit a question in the Question & Answer Section and note the exception.

Group 2: Terms and Conditions

#### Manage Group 🔻 Delete Selected Questions

instructions. Bluder win read and answer the rollowing questions. If there are exceptions to the terms, upload the Exceptions Form to the Vendor Attachments Section and submit a question(s) in the Question and Answer Section. The blank form is available to download in Buyer Attachments section.

| #    | Question Text                                                                                                    | Conditional Upon | Response Type            |        |  |
|------|----------------------------------------------------------------------------------------------------|------------------|--------------------------|--------|--|
| 2.1  | Bidder shall read the RFB Definitions and enter a response. $\star$                                                                                                    | -                | Dropdown List (Pick One) | Edit 💌 |  |
| 2.2  | Bidder shall read the Administrative Terms and enter a response. $\star$                                                                                                    | -                | Dropdown List (Pick One) | Edit 💌 |  |
| 2.3  | Bidder shall read the Contract Terms & Conditions and enter a response. $\star$                                                                                                    | -                | Dropdown List (Pick One) | Edit 💌 |  |
| 2.4  | Bidder shall read the Specification Terms and enter a response. $\star$                                                                                                    | -                | Dropdown List (Pick One) | Edit 💌 |  |
| 2.5  | Bidder shall read the Terms and Conditions for GOODS and enter a response. $\star$                                                                                                    | -                | Dropdown List (Pick One) | Edit 💌 |  |
| 2.6  | Bidder shall read the Terms and Conditions for SERVICES and enter a response. $\star$                                                                                                    | -                | Dropdown List (Pick One) | Edit 💌 |  |
| 2.7  | Bidder shall read the Federal Terms and Conditions and enter a response. $\star$                                                                                                    | -                | Dropdown List (Pick One) | Edit 💌 |  |
| 2.8  | Bidder shall read the Insurance Requirements and enter a response. $\star$                                                                                                    | -                | Dropdown List (Pick One) | Edit 💌 |  |
| 2.9  | The Bidder hereby explicitly authorizes the Agency to conduct criminal history and/or other background investigation(s) of the Bidder, its officers, directors, shareholders, or partners and managerial and supervisory personnel retained by the Bidder for the performance of the Contract. Bidder shall enter a response. | -                | Dropdown List (Pick One) | Edit   |  |
| 2.10 | Public Entities (Political Subdivisions) - The resulting Contract will be made available to Political Entities, i.e. cities, counties, and schools. Bidder shall enter a response.                                                                                                    | -                | Dropdown List (Pick One) | Edit   |  |
| 2.11 | Nonprofit Entities - The resulting Contract will be made available to nonprofit entities that qualify under I.R.S. § 501 (c) provisions. Bidder shall enter a response. $\bigstar$                                                                                                    | -                | Dropdown List (Pick One) | Edit   |  |

#### **Questions – Dropdown List**

This is an example of a Disqualifying question. The actual questions in the solicitation templates are different.

Example:

If the Bidder **does NOT agree** to the Terms & Conditions question, then they **cannot move forward** with submitting a Bid.

Note that the checkbox next to **Set Disqualifying Response** is checked and the Response: Bidder does NOT agree to the (Terms) is set to **YES. Yes = Disqualify** and the Bidder cannot move forward with submitting a Bid.

| Edit Questio              | n                                                                                   |            | ×              |
|---------------------------|-------------------------------------------------------------------------------------|------------|----------------|
| Question Text *           | Bidder shall read the RFB<br>Definitions and enter a<br>response.                   |            |                |
| Response Type *           | Dropdown List (Pick One)                                                            |            |                |
|                           | <ul> <li>Vendor Response Is Required</li> <li>Set Disqualifying Response</li> </ul> |            |                |
| Response Options $\star$  | Response *                                                                          | Disqualify |                |
|                           | Enter response here                                                                 |            | + Add Response |
|                           | Bidder agrees                                                                       | No         | Remove         |
|                           | Bidder does NOT agree to the Definitions                                            | Yes        | Remove         |
|                           | Bidder agrees but will submit exceptions                                            | No         | Remove         |
| Attach File               | ▲ Definitions Upload ▼                                                              |            |                |
| > Show Display Position ( | Options                                                                             |            |                |
| * Required                |                                                                                     | Save C     | hanges Close   |

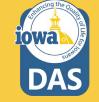

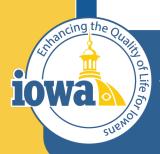

Department of Administrative Services

> Empowering People Collaboration Customer Service

# **Additional Item Fields**

Add Specifications to Bid Items or create your own Item Field (Optional)

#### **Additional Item Fields**

Additional Item Fields are where the Bidder shall answer any additional questions about the Goods or Services in the Items Section. This section is optional, but be sure to delete the preloaded Specification line if not used.

Preloaded is a **Specifications Question** where the Bidder must answer **Yes** or **No**. The Buyer may make this answer conditional, where a **No** answer will prevent the Bidder from submitting a Bid.

The Buyer may delete this **Item Field** and/or create their own.

**Save Progress** after the changes are made.

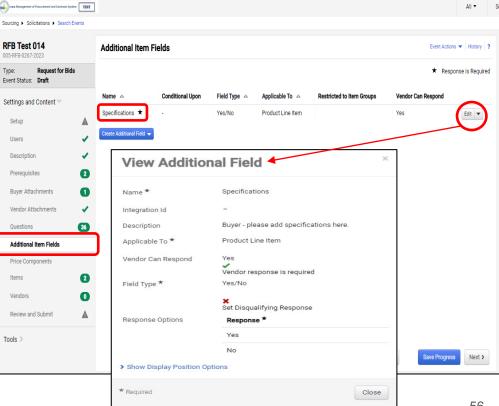

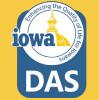

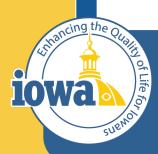

**Department of Administrative Services** 

> Empowering People Collaboration Customer Service

# **Price Components**

**Optional** 

## **Price Components**

The Buyer may create Price Components for the Items in the Bid. This step is optional.

There are two Price Components in the Library:

- 1. Percentage Off Catalog
- 2. Price List

Navigate to the Create Item Price Component.

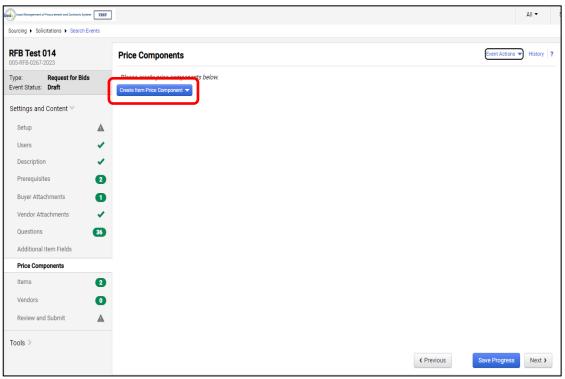

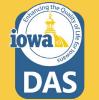

## **Price Components**

From the Create Item Price Component button, select Add Price Component From Library.

Next, select the **Search** icon which will bring up the Library (RFB Goods and Services).

Select RFB Goods and Services.

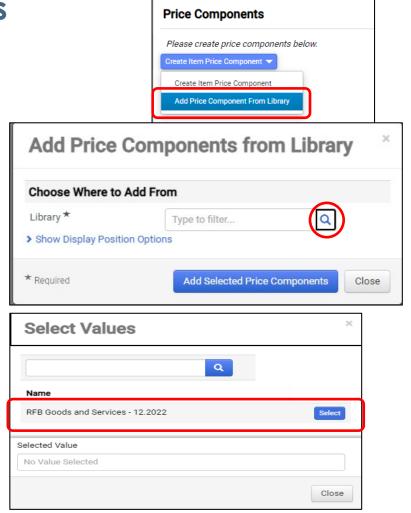

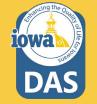

#### **Add Price Components from Library**

Select the Price Component to be added by checking the box.

Select Add Selected Price Components.

| Add Price Components from Library $\ \ ^{\times}$ |                                         |  |  |  |
|---------------------------------------------------|-----------------------------------------|--|--|--|
| Choose Where to Add Fro                           | om                                      |  |  |  |
| Library *                                         | RFB Goods and Services - × Q<br>12.2022 |  |  |  |
| Name                                              | Adjustment Type                         |  |  |  |
| Percentage off Catalog                            | ★ Allowance (%)                         |  |  |  |
| 🗌 Price List  ★                                   | Fee (Event Currency)                    |  |  |  |
| Show Display Position Option                      | ns                                      |  |  |  |
| * Required                                        | Add Selected Price Components Close     |  |  |  |

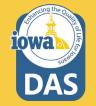

#### **Edit Item Price Component**

By selecting the **Edit** button to the right of the Price Component, the **Edit Item Price Component** screen pops up.

This is where the name of the Price Component may be changed along with the Description and Adjustment Type.

Vendor response can be required or not.

The Item Price Component may be applied the **Product Line Items, Service Line Items or Both.** 

The Buyer may add as many Item Price Components as necessary and adjust the position in the list as necessary.

#### Save Changes

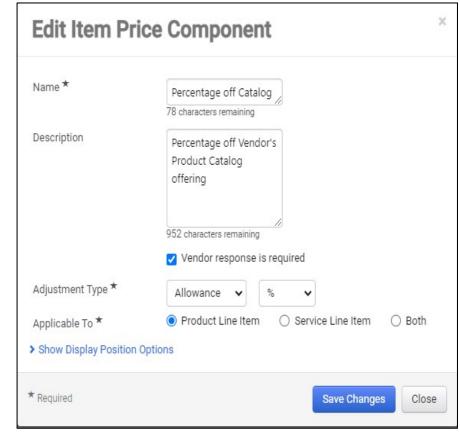

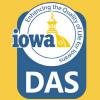

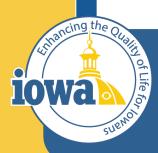

Department of Administrative Services

> Empowering People Collaboration Customer Service

## Items

**Product Line Items and Service Line Items** 

#### **Product Line Items**

There are two tabs at the top of the Item Page:

- 1. Product Line Items (GOODS)
- 2. Service Line Items

Like the Questions Section, Items may be organized in Groups.

Product Line Items begin with a "**P**" and Service Line Items begin with an "**S**".

P1.1 is a placeholder and is meant for the Buyer to edit. If this is Service-only RFB, then delete this line. The same is true for a Goodsonly RFB – delete the placeholder line on the Services Line Item tab.

| trues Management of Procurement and Contracts System | ]                                  |                          |                         |         |            |                                   | All                 | • s     |
|------------------------------------------------------|------------------------------------|--------------------------|-------------------------|---------|------------|-----------------------------------|---------------------|---------|
| Sourcing   Solicitations   Search Events             |                                    |                          |                         |         |            |                                   |                     |         |
| RFB Test 014<br>005-RFB-0267-2023                    | Items                              |                          |                         |         |            | Eve                               | ent Actions 🔻 🛛 His | tory ?  |
| Type: Request for Bids<br>Event Status: Draft        | Product Line Items (1) Service Lin | ne Items (1)             |                         |         |            |                                   |                     |         |
| Settings and Content $\heartsuit$                    |                                    |                          |                         |         |            |                                   |                     |         |
| Setup 🔺                                              | Go To All Groups                   |                          |                         |         |            | Add or Import     Export Ite      |                     |         |
| Users 🗸                                              |                                    |                          |                         |         |            | *                                 | Unit Price is Re    | equired |
| Description 🗸                                        | Group P1: Bid Specifications       | . Bidder must satisfy al | I the specifications to | o be de | emed a Res | sponsible Bidder (1 - 1 of 1 item | is)                 |         |
| Prerequisites 2                                      |                                    | -                        |                         |         |            | Manage Group                      |                     | ltem(s) |
| Buyer Attachments 1                                  | # Name                             | Description              | Catalog Number          | Qty     | UOM        | Requested Delivery                |                     |         |
| Vendor Attachments 🗸                                 | P1.1 Item Description *            |                          | -                       | 1       | Each       | -                                 | Edit 💌              |         |
| Questions 36                                         | Add Product Line Item 🔻            |                          |                         |         |            |                                   |                     |         |
| Additional Item Fields                               |                                    |                          |                         |         |            |                                   |                     |         |
| Price Components                                     |                                    |                          |                         |         |            |                                   |                     |         |
| Items 2                                              |                                    |                          |                         |         |            |                                   |                     |         |
| Vendors 0                                            |                                    |                          |                         |         |            |                                   |                     |         |
| Review and Submit                                    |                                    |                          |                         |         |            |                                   |                     |         |
| Tools >                                              |                                    |                          |                         |         |            |                                   |                     |         |
|                                                      |                                    |                          |                         |         |            | <pre></pre>                       | Progress            | ext )   |

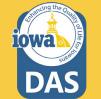

#### **Product Line Items**

The Buyer may add or import Groups by clicking the Add or Import button.

The selections are:

- 1. Add Item Group
- 2. Import from Library
- Import from File (see next page)

Managing the Group is done from the drop-down box **Manage Group**.

The selections are:

- 1. Add New Item
- 2. Add Item from Library
- 3. Edit Group
- 4. Delete Group

A new Product Line Item may be added by clicking on the **Add Product Line Button**.

| ×                                                    |                         |                                 |                             |            |                           |                              |            |
|------------------------------------------------------|-------------------------|---------------------------------|-----------------------------|------------|---------------------------|------------------------------|------------|
| Issue Management of Procurement and Contracts System | ]                       |                                 |                             |            |                           | A                            | ▼          |
| Sourcing  Solicitations  Search Events               |                         |                                 |                             |            |                           |                              |            |
| RFB Test 014<br>005-RFB-0267-2023                    | Items                   |                                 |                             |            |                           | Event Actions 🔻 🕴            | listory ?  |
| Type: Request for Bids<br>Event Status: Draft        | Product Line Items (1)  | Service Line Items (1)          |                             |            |                           |                              |            |
| Settings and Content 🖤                               |                         |                                 |                             |            |                           |                              |            |
| Setup                                                | Go To All Groups        |                                 |                             |            | ✓ Add or Import 🗸         | Export Items                 |            |
| Users 🗸                                              |                         |                                 |                             |            |                           | ★ Unit Price is              | Required   |
| Description 🗸                                        | Group P1: Bid Sp        | ecifications. Bidder must satis | fy all the specifications t | o he deeme | d a Responsible Bidder (1 | 1 of 1 itoms)                |            |
| Prerequisites 2                                      |                         |                                 | iy an are opcontoutions     | o be deeme |                           | anage Group 🕤 Delete Selecte | ed Item(s) |
| Buyer Attachments                                    | # Name                  | Description                     | Catalog Number              | Qty UO     | M Requested Deliv         | very                         |            |
| Vendor Attachments                                   | P1.1 Item Description   | *                               | -                           | 1 Ea       | ch –                      | Edit 💌                       |            |
| Questions 36                                         | Add Product Line Item 🔻 |                                 |                             |            |                           |                              |            |
| Additional Item Fields                               |                         | )                               |                             |            |                           |                              |            |
| Price Components                                     |                         |                                 |                             |            |                           |                              |            |
| Items 2                                              |                         |                                 |                             |            |                           |                              |            |
| Vendors 0                                            |                         |                                 |                             |            |                           |                              |            |
| Review and Submit                                    |                         |                                 |                             |            |                           |                              |            |
| Tools >                                              |                         |                                 |                             |            |                           |                              |            |
|                                                      |                         |                                 |                             |            | <pre></pre>               | Save Progress                | Next >     |

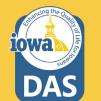

#### **Edit Product Line Item**

By Clicking on the **Edit** button on the right side of the Item Line, the Buyer may **Edit** or **Delete** the Line.

If Edit is chosen, then the **Edit Product Line Item** menu pops up.

From here, edit the Name, Product Description, Quantity and Units of Measure. Be sure to look for the correct unit of measure from the drop-down list.

| Edit Product I           | Line Item ×                                                                                                    |
|--------------------------|----------------------------------------------------------------------------------------------------|
| Name *                   | Item Description                                                                                                    |
| Description              |                                                                                                    |
|                          | 2500 characters remaining                                                                                                    |
| Catalog Number           | _                                                                                                    |
| Quantity                 | 1.0000                                                                                                    |
|                          | Make Quantity a Vendor Response Field                                                                                                    |
| Unit of Measure *        | EA - Each 🗸                                                                                                    |
| ✓ Item Details           |                                                                                                    |
| Requested Delivery       | Date O Days after award                                                                                                    |
| Requested Delivery Date  | mm/dd/yyyy                                                                                                    |
| Options                  | <ul> <li>Unit Price is Required</li> <li>Estimated Delivery Date is Required</li> <li>Unit price will be required if Estimated Delivery is required.</li> </ul> |
| Commodity Code           | - Edit                                                                                                    |
| Historical Unit Price    | USD                                                                                                    |
| Target Price             | USD                                                                                                    |
| Attach File              | No File Attached Upload                                                                                                    |
| Show Display Position Op | tions                                                                                                    |
| * Required               | Save Changes Close                                                                                                    |

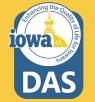

#### **Edit Product Line Item**

If the Buyer needs a timeframe for delivery of the Good or Service, fill in the appropriate information.

The Buyer may make **Unit Price** and **Delivery Date** Required.

Add Commodity Code

Historical Unit Price and Target Price are helpful for the Bidder and provide data for cost savings reports.

If an attachment is helpful for the Bidder, (for instance: pictures, specifications, etc.) a file may be uploaded by clicking the **Upload** button on the **Attach File** line.

When done, Save Changes.

| Name *                    | Item Description                                                                                                    |
|---------------------------|----------------------------------------------------------------------------------------------------|
| Description               |                                                                                                    |
|                           | 2500 characters remaining                                                                                                    |
| Catalog Number            |                                                                                                    |
| Quantity                  | 1.0000                                                                                                    |
|                           | Make Quantity a Vendor Response Field                                                                                               |
| Unit of Measure *         | EA - Each                                                                                                    |
| ✓ Item Details            |                                                                                                    |
| Requested Delivery        | Date O Days after award                                                                                                    |
| Requested Delivery Date   | mm/dd/yyyy                                                                                                    |
| Options                   | ✓ Unit Price is Required<br>☐ Estimated Delivery Date is Required<br>Unit price will be required if Estimated Delivery is required. |
| Commodity Code            | - Edit                                                                                                    |
| Historical Unit Price     | USD                                                                                                    |
| Target Price              | USD                                                                                                    |
| Attach File               | No File Attached Upload                                                                                                    |
| Show Display Position Opt |                                                                                                    |

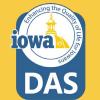

#### **Service Line Item**

Service Line Items are added the same way as Product Line Items.

Reminder: if the RFB is a Service-only RFB, then delete the placeholder line on the **Product Line Item** tab.

Service Groups are labeled with an "S".

When finished adding Line items, click **Save Progress** or **Next**.

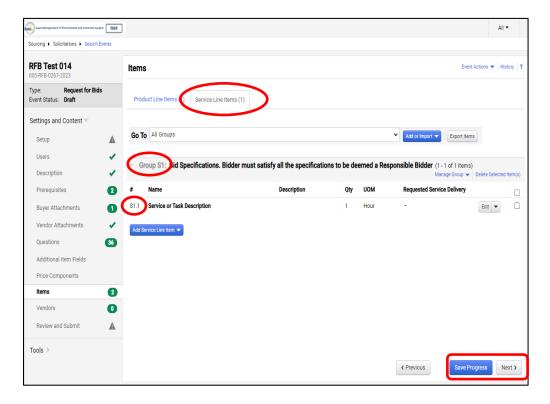

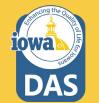

## **Import from File (Optional)**

If **Import from File** is selected, two choices are available:

- 1. Import
- 2. Get Template

IMAPCS will only import from data entered into the provided template.

Name the Template in the **Description** box (which may be used multiple times if like items are frequently put out to Bid) and click **Submit**.

| Item | 6                             |                          |                          |          |            | Eve                        | ent Actions 🔻 History 💡 |
|------|-------------------------------|--------------------------|--------------------------|----------|------------|----------------------------|-------------------------|
| Proc | duct Line Items (1) Service L | ine Items (1)            |                          |          |            |                            |                         |
| Go T | All Groups                    |                          |                          |          |            | Add or Import V Export Ite | unit Price is Required  |
| ∀ G  | roup P1: Bid Specification    | s. Bidder must satisfy a | all the specifications t | to be de | emed a Res | Spons Import From Library  | Import<br>Get Template  |
| #    | Name                          | Description              | Catalog Number           | Qty      | UOM        | Requested Delivery         |                         |
| P1.1 | Item Description ★            |                          | -                        | 1        | Each       | - 7                        | Edit                    |
|      |                               |                          |                          |          |            |                            |                         |

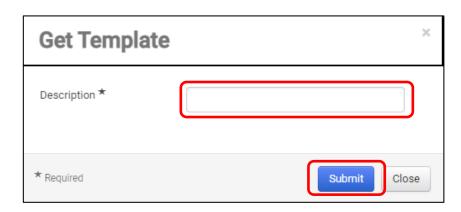

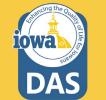

#### **Exports and Imports**

IMPACS will submit the request for the template into the queue. The status of the export can be seen by navigating to the **Tools Section** in the left menu and clicking on **Exports and Imports**.

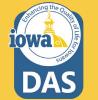

| tows Management of Procurement and Contracts System | TEST |                  |                           |                              |               |                    |          | All 👻                         | 9 |
|-----------------------------------------------------|------|------------------|---------------------------|------------------------------|---------------|--------------------|----------|-------------------------------|---|
| ourcing   Solicitations   Search Even               | ents |                  |                           |                              |               |                    |          |                               |   |
| RFB Test 014<br>105-RFB-0267-2023                   |      | Exports ar       | nd Imports                |                              |               |                    |          | Event Actions 👻   History   ? |   |
| Type: Request for Bids<br>Event Status: Draft       |      | Exports          | and Imports will be delet | ted 7 day(s) after creation. |               |                    |          | ?                             |   |
|                                                     |      | Looking for this | s Event exported as a PD  | F? Go to View Exports        |               |                    |          | Refresh this Page             |   |
| Settings and Content 💙                              |      |                  |                           |                              |               |                    |          | Delete Selected               |   |
| Setup                                               | A    | Туре 🗠           | Collateral                | Description                  | Requested By  | Requested At 💌     | Status 🗠 | File 🛆 🗌                      |   |
| Users                                               | 1    | Export           | Items                     | Test                         | Laura Shannon | 12/5/2022 10:55 AM | Pending  |                               |   |
| Description                                         | × .  |                  |                           |                              |               |                    |          |                               |   |
| Prerequisites                                       | 2    |                  |                           |                              |               |                    |          |                               |   |
| Buyer Attachments                                   | 1    |                  |                           |                              |               |                    |          |                               |   |
| Vendor Attachments                                  | ✓    |                  |                           |                              |               |                    |          |                               |   |
| Questions                                           | 36   |                  |                           |                              |               |                    |          |                               |   |
| Additional Item Fields                              |      |                  |                           |                              |               |                    |          |                               |   |
| Price Components                                    |      |                  |                           |                              |               |                    |          |                               |   |
| Items                                               | 2    |                  |                           |                              |               |                    |          |                               |   |
| Vendors                                             | 0    |                  |                           |                              |               |                    |          |                               |   |
| Review and Submit                                   | ▲    |                  |                           |                              |               |                    |          |                               |   |
| Fools 🛩                                             |      |                  |                           |                              |               |                    |          |                               |   |
| Internal Notes                                      |      |                  |                           |                              |               |                    |          |                               |   |
| Exports and Imports                                 |      |                  |                           |                              |               |                    |          |                               |   |
| Q & A Board                                         |      |                  |                           |                              |               |                    |          |                               |   |
| Approvals                                           |      |                  |                           |                              |               |                    |          |                               |   |
| Award Notifications                                 |      |                  |                           |                              |               |                    |          |                               |   |
|                                                     |      |                  |                           |                              |               |                    |          |                               | 1 |

#### **Exports and Imports**

Once completed, the template can be downloaded by clicking on the link.

The Template will look like the graphic below. Fill out the Template with your data and import by clicking the **Add or Import** button on the **Items** page and selecting **Import** and the file name that is the Template with the new data added.

|                          |                     |                                    | Event Actions 💌 Hist                      | tory ?                                                         |
|--------------------------|---------------------|------------------------------------|-------------------------------------------|----------------------------------------------------------------|
| 7 day(s) after creation. |                     |                                    |                                           | ?                                                              |
| Go to View Exports       |                     |                                    | Refresh ti                                | his Page                                                       |
|                          |                     |                                    | Delete Si                                 | elected                                                        |
| tion   Requested By      | Requested At 💌      | Status 🗠                           | File 🛆                                    |                                                                |
| Laura Shannon            | 12/5/2022 10:55 AM  | Completed                          | LitemsTemplate_133755300                  |                                                                |
|                          | tion   Requested By | tion 🗠 Requested By Requested At 💌 | tion   Requested By Requested At   Status | Delete S<br>tion △ Requested By Requested At ▼ Status △ File △ |

| I A B                           | С           | D        | E                           | F               | G         | Н      | 1          | J         | K          | L         | М         | N                 | 0       |
|---------------------------------|-------------|----------|-----------------------------|-----------------|-----------|--------|------------|-----------|------------|-----------|-----------|-------------------|---------|
| Event Name: RFB Test 014        |             |          |                             |                 |           |        |            |           |            |           |           |                   |         |
| Event Number: 005-RFB-0267-2023 |             |          |                             |                 |           |        |            |           |            |           |           |                   |         |
|                                 |             |          |                             |                 |           |        |            |           |            |           |           |                   |         |
| Service Line Items              |             |          |                             |                 |           |        |            |           |            |           |           |                   |         |
| 1                               |             |          |                             |                 |           |        |            | Requested |            |           | Requested |                   |         |
|                                 |             |          |                             |                 | Commodity | Target | Alternates | Delivery  | Requested  | Requested | Delivery  | Unit Price        | Minimum |
| Type Name                       | Description | A        | Quantity Vendor Controlled? | Data of Manager | Carda     | Price  | Allowed?   | Ontion    | Start Date | East Date | Dave      | <b>Required</b> ? | Price   |
| The traine                      | Description | Quantity | Quantity vendor controlled: | Unit of Weasure | Code      | rnce   | Allowed:   | option    | Start Date | End Date  | Days      | nequireu:         | THE     |
|                                 | Description | Quantity | Quantity vendor Controlled: | Unit of Weasure | Code      | rnce   | Allowed:   | option    | Start Date | End Date  | Days      | nequireu.         | THEE    |
|                                 | Description | Quantity | Quantity vendor controlled: | Unit of Measure | Code      | rnce   | Allowed:   | option    | Start Date |           | Days      | nequireu.         |         |
|                                 | Uescription | Quantity | Quantity vendor controlled: |                 |           | rice   | Anowed:    |           | Start Date |           |           | Requireu:         |         |
| Group Group1                    |             | Quantity | Quantity vendor controlled: | Unit of Measure |           |        | Anowed:    |           | Start Date |           |           | Required.         |         |
|                                 |             | Quantity | Quantity vendor controlled  | Unit of Measure |           |        | Anowed:    |           |            |           |           |                   |         |

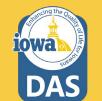

#### **Import Items**

**Note:** By importing the new file, all Item data that was populated in the groups will be overwritten.

The upload may take a few minutes, so you may choose to be notified by email when the import is finished.

#### Click Submit

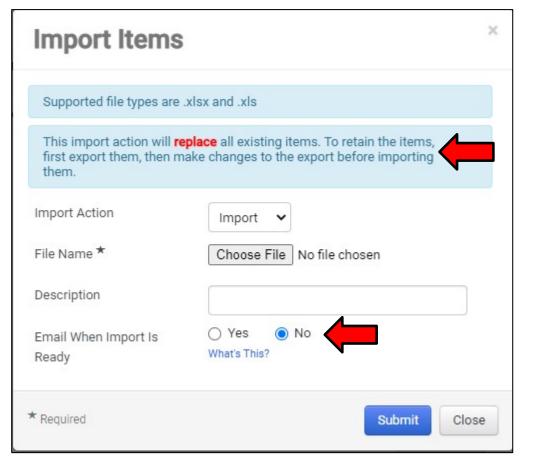

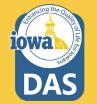

#### **Product Line Items**

After entering all Line Items, Save Progress or Next.

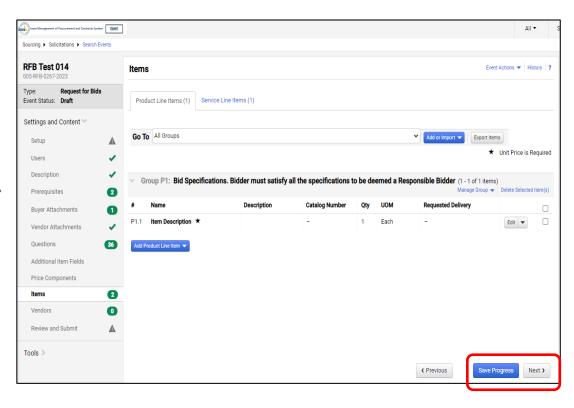

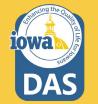

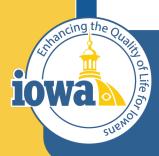

Department of Administrative Services

> Empowering People Collaboration Customer Service

## Vendors

Vendors Invited by Commodity Code

Add Vendors to the Event

## **Vendors Invited by Commodity Code**

If there are Vendors that have registered under the Commodity Codes that were entered earlier – either in the Setup Section or under the Items Section, then you will see the number of Vendors that will be notified when the RFB goes "Live".

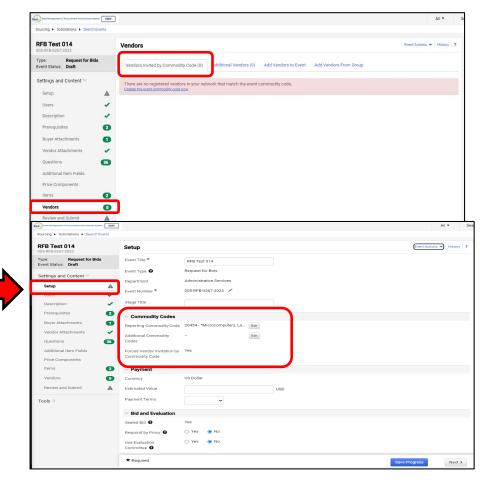

74

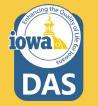

#### **Add Vendors to Event**

The Buyer may add Vendors to be notified manually.

Under the Add Vendors to Event Tab, a Search Window opens that will allow the Buyer to search for Vendors registered in the IMPACS system.

Enter the information and click **Search**.

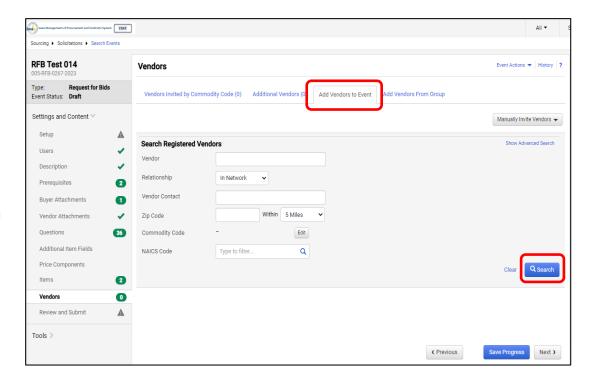

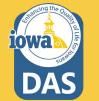

## Add Vendors to the Event & Manually Invite Vendors

If the Vendor is registered, then the results will show the **Vendor's Name** and **Contact** information. Click **Add to Event** to add the Vendor for RFB notification.

The Buyer may also fill out a template with the names of the unregistered Vendors they would like to add to the RFB.

Click on the Manually Invite Vendors Dropdown box.

Select Add Vendor to Event

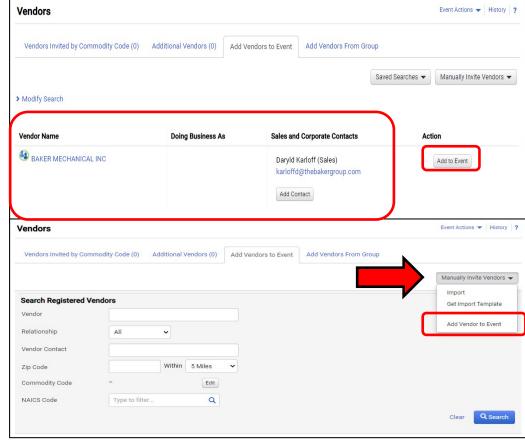

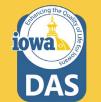

#### Manually Invite Vendors – Add Vendor to Event

The Buyer can now add unregistered Vendors to the Event notification.

Repeat as necessary by clicking **Save and Add Another** or **Save** to move on.

| Add Vendor to                      | Event |                    | ×     |
|------------------------------------|-------|--------------------|-------|
| Vendor Name *                      |       |                    |       |
| Sales or Corporate Contact<br>Name |       |                    |       |
| Email *                            |       |                    |       |
| * Required                         | Save  | Save and Add Anoth | Close |

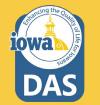

#### **Manually Import Vendors**

If the unregistered Vendor list is long and you want to use a template and import the information into IMPACS then click on the **Manually Invite Vendors** drop-down box.

#### Select Get Import Template.

Once the Template is downloaded, the Buyer will see an **Instructions Page** and the **Import Data Page**.

Fill out the **Import Data Page** with the Vendor information.

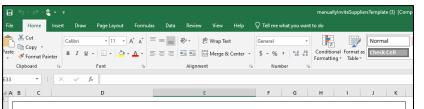

#### Introduction

Sourcing Events offer the ability to manually invite suppliers via the application or via import.

- The purpose of this page is to provide detailed instructions for how to import manually invited suppliers.
- This page will help you:
- Understand the format for importing manually invited suppliers
- Perform an import of manually invited suppliers

#### Key Features of Manually Invited Suppliers Import

- Manually Invited Suppliers Import allows you to import manually invited suppliers in "bulk".
- The project must be set to allow manually invited suppliers in order to perform the import.
- The import supports manually inviting suppliers which are not in the system. This process will not add contacts to an existing supplier.

#### **Manually Invited Supplier Import Fields**

Some key information regarding the import format:

- Not all fields in the template are required.
- It is recommended that you always download the current template file from your site prior to populating data. This ensures that
  you always have the most up-to-date import requirements.

The following table details the template on the "Import Data" tab of this spreadsheet and provides information regarding the fields available to import and the format required for import. Please note the following about the table below:

Required fields are marked in with an asterisk (\*) in the Header Field Name column.

 Field formatting requirements are detailed in the Description column. (If there is no specific format requirement information, then you may enter any alpha-numeric value).

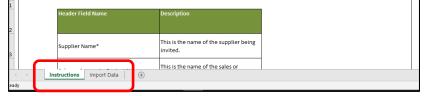

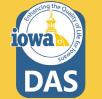

#### **Import Vendors**

When the spreadsheet is ready, navigate back to the **Vendors** main page and select **Manually Invite Vendors - Import Vendors.** 

For Import Action, Select Validate.

This action will validate the email address and make sure that it is a valid email address.

#### × Import Vendors Supported file types are: .xlsx and .xls Import Action Validate 🗸 File Name \* Choose File No file chosen The maximum file size for importing is 5 mb. Description O Yes No Email Me When My Import What's this? Is Ready \* Required Submit Close

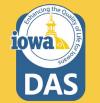

### **Validation of Vendor File**

RFB Type: Event

It might take a few minutes for IMPACS to validate the spreadsheet. The Buyer may track the progress of the validation process under the Tools Menu – Exports and Imports on the left side of the screen.

Refresh the page often.

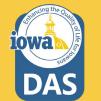

Download the validated file and save it to your computer.

| RFB 17 Test 002<br>005-RFB-0240-2023                      | Exports a                   | nd Imports        |                       |                   |                    |                    |                         | Event Actions 👻 🕴  | listory ?             |
|-----------------------------------------------------------|-----------------------------|-------------------|-----------------------|-------------------|--------------------|--------------------|-------------------------|--------------------|-----------------------|
| Type: Request for Bids<br>Event Status: Draft             | <ul> <li>Exports</li> </ul> | and Imports will  | be deleted 7 day(s)   | after creation.   |                    |                    |                         |                    |                       |
| Settings and Content >                                    | Looking for thi             | s Event exported  | l as a PDF? Go to Vi  | ew Exports        |                    |                    |                         |                    | this Page<br>Selected |
| Vendor Responses 🔉                                        | Туре 🗠                      | Collateral 4      | Descript              |                   | Requested By       | Requested At 💌     | Status 🗠                | File 🗠             |                       |
| Tools 😪                                                   | Validate                    | Vendors           |                       |                   | Laura Shannon      | 12/19/2022 1:18 PM | Pending                 | J                  |                       |
| Internal Notes                                            |                             |                   |                       |                   |                    |                    |                         |                    |                       |
| Exports and Imports                                       |                             |                   |                       |                   |                    |                    |                         |                    |                       |
| Q & A Board                                               |                             |                   |                       |                   |                    |                    |                         |                    |                       |
| Approvals                                                 |                             |                   |                       |                   |                    |                    |                         |                    |                       |
| Award Notifications                                       |                             |                   |                       |                   |                    |                    |                         |                    |                       |
| Back to Results     RFB 17 Test 002     005-RFB-0240-2023 | 7 of 40 Result              | and Imports       |                       |                   |                    |                    |                         | Event Actions 👻 🖡  | listory ?             |
| Type: Request for Bids<br>Event Status: Draft             | Export                      | s and Imports wi  | ll be deleted 7 day(s | ) after creation. |                    |                    |                         | _                  | ?                     |
| Settings and Content >                                    | Looking for th              | nis Event exporte | d as a PDF? Go to V   | iew Exports       |                    |                    |                         |                    | this Page<br>Selected |
| Vendor Responses 👂                                        | Туре 🗠                      | Collateral        | Description           | Requested By      | Requested At 💌     | Status 🗠           | File 🗠                  |                    |                       |
| Tools 🗸                                                   | Validate                    | Vendors           |                       | Laura Shannon     | 12/19/2022 1:18 PM | Completed          | ± manuallyInviteSupplie | rsTemplate (4).xls |                       |
| Internal Notes                                            |                             |                   |                       |                   |                    |                    |                         |                    |                       |
| Exports and Imports                                       |                             |                   |                       |                   |                    |                    |                         |                    |                       |
| Q & A Board                                               |                             |                   |                       |                   |                    |                    |                         |                    |                       |
| Approvals                                                 |                             |                   |                       |                   |                    |                    |                         |                    |                       |
| Award Notifications                                       |                             |                   |                       |                   |                    |                    |                         |                    |                       |

### **Import Vendor File**

When the Buyer is ready to import the validated file, navigate back to the **Vendors** main page and select **Manually Invite Vendors - Import Vendors.** 

#### For Import Action, Select Import.

The Buyer may track the progress of the Validation Process under the **Tools Menu – Exports and Imports** on the left side of the screen.

Refresh the page often.

Or, you may select **Email Me When My Import Is Ready**, and the Buyer will receive an email when the file is ready.

Click Submit.

| Import Vendor                       | ſS                                                                         | ×  |
|-------------------------------------|----------------------------------------------------------------------------|----|
| Supported file types are: .x        | lsx and .xls                                                               |    |
| Import Action                       | Import 🗸                                                                   |    |
| File Name *                         | Choose File No file chosen<br>The maximum file size for importing is 5 mb. |    |
| Description                         |                                                                            |    |
| Email Me When My Import<br>Is Ready | O Yes O No<br>What's this?                                                 |    |
| * Required                          | Submit Clos                                                                | se |

#### **Additional Vendors**

Once the file has been imported, or if the Buyer used the **Add Vendor to Event** option, then the number of additional Vendors will be indicated in parenthesis in the **Additional Vendors** tab.

The Vendor information will be listed under the tab. The Buyer may remove a Vendor here.

Save Progress or Next.

| Vendors                              |                        |                                                   | Event Actions 👻 History 📍 |
|--------------------------------------|------------------------|---------------------------------------------------|---------------------------|
| Vendors Invited by Commodity Code (0 | Additional Vendors (1) | ld Vendors to Event Add Vendors From Grou         | ιp                        |
| 1 Event Vendors                      |                        |                                                   |                           |
| Vendor Name                          | Doing Business As      | Sales and Corporate Contacts                      | Action                    |
| SOIJAGGAERTEST                       |                        | Laura Shannon (Sales)<br>SOIJAGGAERTEST@gmail.com | Remove                    |
|                                      |                        | Add Contact                                       |                           |
|                                      |                        |                                                   |                           |
|                                      |                        | ¢ Pr                                              | Save Progress Next >      |

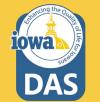

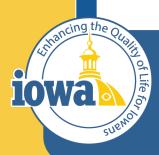

Department of Administrative Services

> Empowering People Collaboration Customer Service

## **Review and Submit**

**Errors and Approval** 

## **Review and Submit**

The last step is to **Review and Submit**.

If there are errors, an error message will appear and indicate the error to be corrected. The error language is a link that will take you back to the item in question.

After the error is corrected, be sure to **Save Progress** on that page.

Once all errors have been addressed, click **Submit for Approval.** 

The RFB will enter the approval workflow and the approver will either Approve or send the RFB back for revisions.

| RFB Test 014<br>005-RFB-0267-2023                                                                                                    | Review and Submit                                                                       |                                                                                                    | Event Actions                                                                                   | History 1 |
|----------------------------------------------------------------------------------------------------|-----------------------------------------------------------------------------------------|----------------------------------------------------------------------------------------------------|-------------------------------------------------------------------------------------------------|-----------|
| Type: Request for Bids<br>Event Status: Draft                                                                                                    | Solicitations have a limit of created and executed but r                                | f 500 users per Role, Department or Business Unit for<br>not all users will receive notifications and e-mails.                                                                                                    | notifications and e-mails. When the limit is exceeded, solicitations can still                  | be        |
| Settings and Content 😪                                                                                                    | A Please complete all require                                                           | ed sections to submit this event.                                                                                                    |                                                                                                 |           |
| Setup                                                                                                    | A Section                                                                               | Progress                                                                                                    | Action Needed on the Following                                                                  |           |
| Users                                                                                                    | ✓ Setup                                                                                 |                                                                                                    | Close Date                                                                                      |           |
| Description                                                                                                    | ×                                                                                       | Incomplete                                                                                                    | Q&A Submission Close Date     A Open Date                                                       |           |
| Prerequisites                                                                                                    | 2                                                                                       |                                                                                                    |                                                                                                 |           |
| Buyer Attachments                                                                                                    | Users                                                                                   | <ul> <li>Required Fields Complete</li> </ul>                                                                                                    |                                                                                                 |           |
| Vendor Attachments                                                                                                    | Description                                                                             | <ul> <li>Required Fields Complete</li> </ul>                                                                                                    |                                                                                                 |           |
| Questions                                                                                                    |                                                                                         | 2 No Required Data                                                                                                    |                                                                                                 |           |
| Additional Item Fields                                                                                                    | Buyer Attachments                                                                       | 1 No Required Data                                                                                                    |                                                                                                 |           |
| Price Components                                                                                                    | Vendor Attachments                                                                      | <ul> <li>No Required Data</li> </ul>                                                                                                    |                                                                                                 |           |
| Items                                                                                                    | Questions                                                                               | 36 No Required Data                                                                                                    |                                                                                                 |           |
|                                                                                                    |                                                                                         |                                                                                                    |                                                                                                 |           |
| Vendors Review and Submit Created and executed b                                                                                                    | out not all users will receive notifi                                                   | cations and e-mails.                                                                                                    | Event Actions $\checkmark$  <br>s-mails. When the limit is exceeded, solicitations can still be |           |
| Vendors Review and Submit Created and executed b                                                                                                    | Vendors Vendors                                                                         | Remitted Data Brivided                                                                                                    |                                                                                                 |           |
| Vendos Review and Submit Solicitations have a lim created and executed b All sections are comple Section                                                                                                    | Venders Vanders it of 500 users per Role, Departm uut not all users will receive notifi | Backled Nata Brooked enter or Business Unit for notifications and e-mails. or approval.  Progress                                                                                                    |                                                                                                 |           |
| Vendors Review and Submit Created and executed b All sections are complex Section Setup                                                                                                    | Venders Vanders it of 500 users per Role, Departm uut not all users will receive notifi | Benited Nata Brouted  Progress Required Fields Complete                                                                                                    |                                                                                                 |           |
| Vendos Review and Submit Solicitations have a lim created and executed b All sections are comple Section                                                                                                    | Venders Vanders it of 500 users per Role, Departm uut not all users will receive notifi | Backled Nata Brooked enter or Business Unit for notifications and e-mails. or approval.  Progress                                                                                                    |                                                                                                 |           |
| Vendors Review and Submit Created and executed b All sections are complex Section Setup                                                                                                    | Venders Vanders it of 500 users per Role, Departm uut not all users will receive notifi | Benited Nata Brouted  Progress Required Fields Complete                                                                                                    |                                                                                                 |           |
| Vendors Review and Submit Created and executed b All sections are complex Section Setup Users                                                                                                    | Venders Vanders it of 500 users per Role, Departm uut not all users will receive notifi | Benited Neta Brouted      Heat Required Fields Complete     Required Fields Complete     Required Fields Complete                                                                                                    |                                                                                                 |           |
| Vendors Review and Submit Created and executed b All sections are complex Section Sector Users Description                                                                                                    | Venders Vanders it of 500 users per Role, Departm uut not all users will receive notifi | Benited Neta Brouted      And Brouted      Benited Neta Brouted      Progress      Progress      Required Fields Complete      Required Fields Complete     Required Fields Complete     Required Fields Complete     Required Fields Com |                                                                                                 |           |
| Vendors  Review and Submit  Solicitations have a lim created and executed b  All sections are comple  Section  Secton Users  Description  Prereguisites                                                                                                    | Venders Vanders it of 500 users per Role, Departm uut not all users will receive notifi | Progress     Progress     Required Fields Complete     Required Fields Complete     Required Fields Complete     No Required Fields Complete     No Required Dields Complete     No Required Dields Complete     No Required Dields Complete     No Required Dields                                                                                                    |                                                                                                 |           |
| Vendos Vendos Review and Submit Solicitations have a lim created and executed b All sections are complex Section Secton Users Description Prerequisites Buyer Attachments                                                                                                    | Venders Vanders it of 500 users per Role, Departm uut not all users will receive notifi | Benited Neta Brouted      Benited Neta Brouted      Progress      Progress      Required Fields Complete      Required Fields Complete      Required Fields Complete      No Required Data      No Required Data                                                                                                    |                                                                                                 |           |
| Vendors  Review and Submit  Solicitations have a lim created and executed b  All sections are complex Section  Secton Users Description Prerequisites Buyer Attachments Vendor Attachments                                                                                                    | Venders Vanders it of 500 users per Role, Departm uut not all users will receive notifi | Progress     Progress     Required Fields Complete     Required Fields Complete     Required Fields Complete     No Required Data     No Required Data     No Required Data     No Required Data                                                                                                    |                                                                                                 |           |
| Vendors Vendors Vendor | Venders Vanders it of 500 users per Role, Departm uut not all users will receive notifi | Progress     Progress     Progress     No Required Fields Complete     No Required Fields Complete     No Required Fields Complete     No Required Data     No Required Data     No Required Data     No Required Data     No Required Data     No Required Data     No Required Data     No Required Data     No Required Data     No Required Data                                                                                                    |                                                                                                 |           |
| Vendors Vendors Vendor | Venders Vanders it of 500 users per Role, Departm uut not all users will receive notifi | Benited Neta Brooted      end of Business Unit for notifications and e-mails.      progress      Progress                                                                                                    |                                                                                                 |           |

84

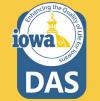

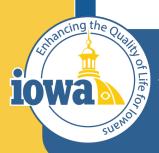

Department of Administrative Services

Empowering People Collaboration Customer Service

# IMPACS(Jaggaer)RFB

Step-by-Step Guide for RFB: Evaluations, Questions and Answer Board, Contract Creation from Sourced Event and Creating a PO from a Sourced Event.

## **Table of Contents**

Vendor Responses Tools Menu - Question & Answers Section Evaluation Award Notifications Export and Publish Initiate Contract from Sourced Event Initiate Procurement Process Create a Purchase Requisition

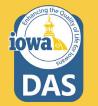

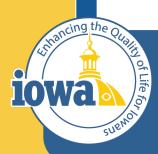

Department of Administrative Services

> Empowering People Collaboration Customer Service

## Vendor Responses Before RFB Close

#### **Vendor Responses**

Vendor Responses on the left side of the screen is where the Buyer will find the Bidder's responses for the event. Before the RFB closes, you may find that the Bidders are in various stages of responding to the event.

If the RFB is about to close and the Buyer notices that a Bidder has a **Response in Progress** and that completion is **100%**, then it is likely the Bidder intends to submit a bid but failed to **Review**, **Certify and Submit**.

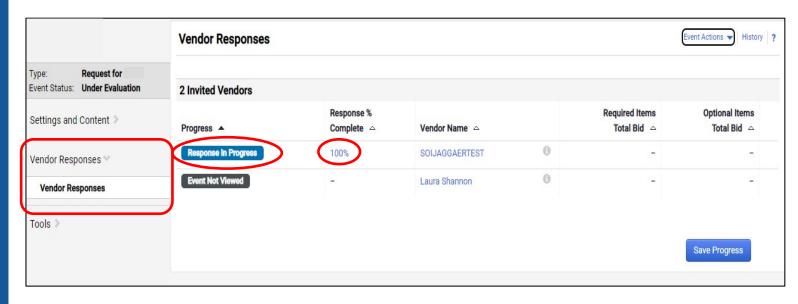

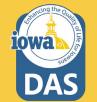

#### **Vendor Responses**

A completed Event submission has a green Submitted tag under Progress and is 100% complete.

| Evaluation Actions 🔻   |                          |                                   |   |
|------------------------|--------------------------|-----------------------------------|---|
| 7 Invited Vendors      |                          |                                   |   |
| 1-7 of 7 Results       |                          |                                   |   |
| Progress               | Response %<br>Complete 🛆 | Vendor Name                       |   |
| Submitted              | 100%                     | Integrated Aqua Systems, Inc. 🔇   | 6 |
| Submitted              | 100%                     | Oceans Design Inc                 | 6 |
| Intend To Bid          | 7%                       | Innovasea Systems, Inc.           | 6 |
| Intention Not Declared | 0%                       | Integrated Marketing Systems      | 6 |
| Intention Not Declared | 0%                       | North America Procurement Council | 6 |
| Event Not Viewed       | -                        | Integrated Aqua Systems, Inc 🗕 🍳  | 6 |
| Event Not Viewed       | -                        | OPN Architects, Inc.              | 6 |

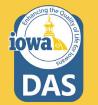

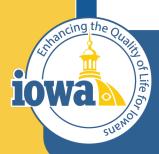

Department of Administrative Services

> Empowering People Collaboration Customer Service

## Tools

**Questions and Answers Board** 

#### **Question & Answer Board**

Once the RFQ is open, the Bidders may have questions. When the Bidder posts a question(s) to IMPACS, the Buyer will be notified by email and will be able to navigate to the Tools menu tab and select Q&A Board.

| This event is <b>Open</b> , and w     | ill be closed on 1/19/2023 12:00 AM CST. You may view responses on 1/19/2023 12:00 AM CST. |                                     | Workflow Actions 👻              |
|---------------------------------------|--------------------------------------------------------------------------------------------|-------------------------------------|---------------------------------|
| FB Approval Test                      | Question & Answer Board                                                                    |                                     | Event Actions 👻 History         |
| vpe: Request for<br>vent Status: Open | r Bids Monitor and respond to submitted Solicitation questions. Ask questions and mon      | litor responses to those questions. |                                 |
| ettings and Content >                 |                                                                                            |                                     | Submit Question 🔻               |
| endor Responses 🔈                     | Unanswered Questions (0) Public Q&A (0) Questions from Vendors (0)                         | Questions sent to Vendors (0)       |                                 |
| ools 🗸 🧲                              | Vendor Go                                                                                  | Sort by                             | Date Asked: Most Recent First 🗸 |
| Internal Notes<br>Exports and Imports | All questions have been answered.                                                          |                                     |                                 |
| Q & A Board                           |                                                                                            |                                     |                                 |
| Approvals                             |                                                                                            |                                     |                                 |
| Award Notifications                   |                                                                                            |                                     |                                 |

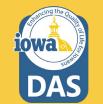

#### **Question & Answer Board**

The question will appear on the Q&A Board.

The Buyer may answer the question by selecting the **Answer Question** button.

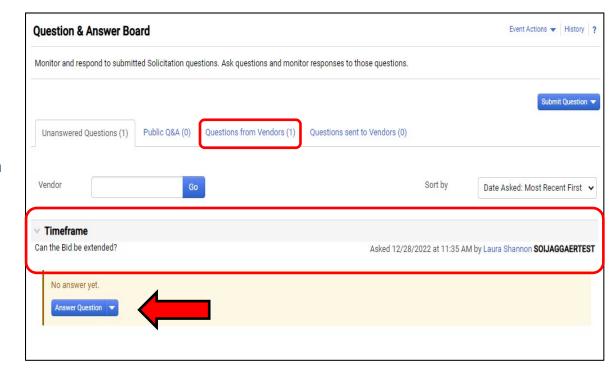

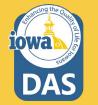

### **Question & Answer Board – Answer Question**

The Buyer enters the answer in the Answer text box. If the Buyer does not want the Bidder to respond to the answer then check the Vendor Response Disabled box. If the answer requires an attachment, it may be uploaded under the Attachment field.

Most Answers will post to **Public Q&A**.

When done select Post Answer.

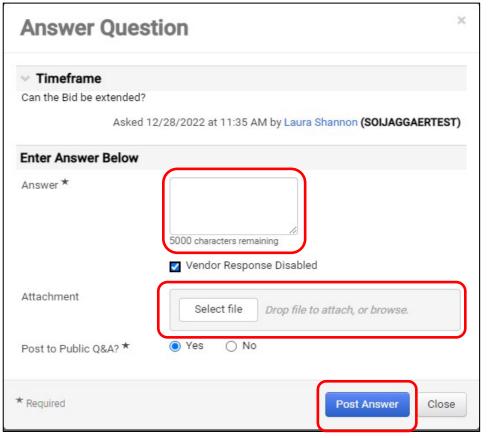

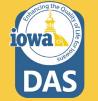

## **Question & Answer Board – Answer Question**

Once the answer is posted, the Buyer may:

Edit the answer,

Make this Q&A Private, or

Post a Question Like This.

| Nonitor and respond to submitted Solicitation que                         | stions. Ask questions and monit | or responses to those questions. |                                            |
|---------------------------------------------------------------------------|---------------------------------|----------------------------------|--------------------------------------------|
| Unanswered Questions (0) Public Q&A (1)                                   | Questions from Vendors (0)      | Questions sent to Vendors (0)    | Submit Question                            |
| Vendor Go                                                                 |                                 | Sort by                          | Date Asked: Most Recent First 🗸            |
| Timeframe                                                                 |                                 |                                  |                                            |
| an the Bid be extended?                                                   |                                 | Asked 12/28/2022 at 11:3         | 35 AM by Laura Shannon SOIJAGGAERTES       |
| Answer<br>DAS does not wish to extend the RFB.                            |                                 | Answered 12/28/2022 at 11        | :49 AM by Laura Shannon <b>(My Answer)</b> |
| Edit this Q&A Entry<br>Make this Q&A Private<br>Post a Ouestion Like This |                                 |                                  |                                            |

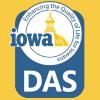

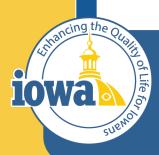

Department of Administrative Services

> Empowering People Collaboration Customer Service

## **Evaluation**

**Award Actions** 

From the Vendor Response screen, select View Response. This is a quick way to VIEW (not evaluate) the responses from individual Bidders.

The Buyer may select to Disqualify the Bidder from this dropdown menu or ask the Bidder a question.

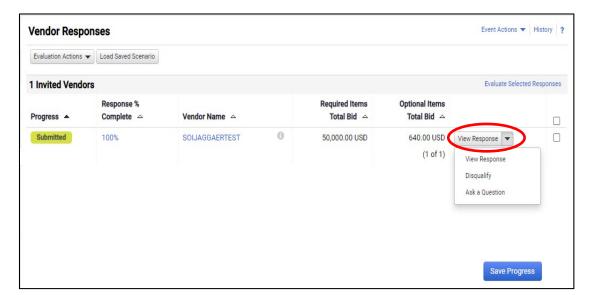

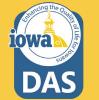

To Evaluate the responses, check the boxes next to the responsive Bidders and select **Evaluate Selected Responses**.

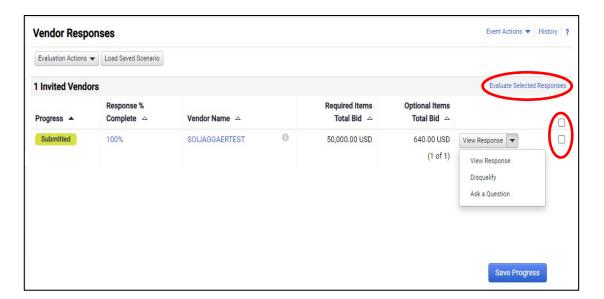

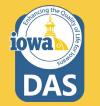

Under the **Scenario Navigator** tab, the Buyer will see a bid tabulation. If there are multiple Bidders, then they will be listed horizontally in columns.

Each row can be expanded to see the Bidder responses for all the information asked for in the RFB.

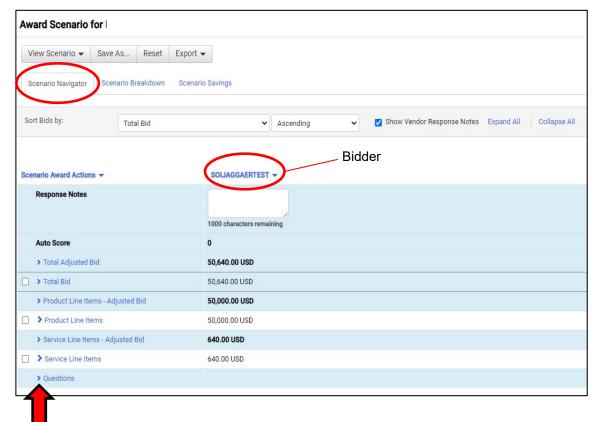

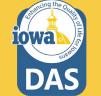

There are two ways to Award to a Bidder. The first is:

From the **Scenario Award Actions** dropdown menu, the Buyer may **Award** to the Bidder, or choose **No Award**.

Be sure to check the boxes that you are awarding.

| View Scenario 👻                                                    | Save As                 | Reset    | Export -                   |                                              |           |   |                            |            |            |
|--------------------------------------------------------------------|-------------------------|----------|----------------------------|----------------------------------------------|-----------|---|----------------------------|------------|------------|
| Scenario Navigator                                                 | Scenario B              | reakdown | Scenario S                 | avings                                       |           |   |                            |            |            |
| Sort Bids by:                                                      | Tota                    | al Bid   |                            | ~                                            | Ascending | ~ | Show Vendor Response Notes | Expand All | Collapse A |
| cenario Award Actions                                              | )                       |          |                            | SOIJAGGAERTEST                               |           |   |                            |            |            |
| Award To SOIJAGGA<br>No Award                                      | ERTEST                  |          |                            | 000 characters remai                         | ining     |   |                            |            |            |
|                                                                    | ERTEST                  |          | 1                          |                                              | ining     |   |                            |            |            |
| No Award                                                           |                         |          | 0                          |                                              | ining     |   |                            |            |            |
| No Award<br>Auto Score                                             |                         |          | 0                          |                                              | ining     |   |                            |            |            |
| No Award<br>Auto Score<br>> Total Adjusted Bio                     |                         | Bid      | 0<br>5<br>5                | 0,640.00 USD                                 | ining     |   |                            |            |            |
| No Award Auto Score Total Adjusted Bid Total Bid                   | l<br>s - Adjusted       | Bid      | 0<br>5<br>5<br>5           | 0,640.00 USD<br>0,640.00 USD                 | ining     |   |                            |            |            |
| No Award Auto Score Total Adjusted Bio Total Bid Product Line Item | l<br>s - Adjusted<br>ıs |          | 0<br>5<br>5<br>5<br>5<br>5 | 0,640.00 USD<br>0,640.00 USD<br>0,000.00 USD | ining     |   |                            |            |            |

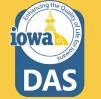

### **Evaluation – Using Scenario**

Another option to Award is from the **View Scenario** Menu. There are pre-loaded Scenarios to choose from. From the **View Scenario** dropdown menu, the Buyer may:

Load their own Saved Scenario or;

Award to a single Bidder with the lowest price or;

Award to a single Bidder with the lowest adjusted price.

| Aw | ard Scenario f                                              | for          |           |          |                       |           |   |                            |
|----|-------------------------------------------------------------|--------------|-----------|----------|-----------------------|-----------|---|----------------------------|
| V  | /iew Scenario 🔻                                             | Save As      | . Reset   | Export - |                       |           |   |                            |
| <  | Load Saved Scenario<br>- Single Award -<br>Lowest Bid Price |              | Breakdown | Scenario | Savings               |           |   |                            |
|    | Lowest Adjusted Bid<br>Best Auto Score                      | Price        | otal Bid  |          | ~                     | Ascending | • | Show Vendor Response Notes |
|    | - Split Award -<br>Lowest Bid Price                         |              |           |          |                       |           |   |                            |
|    | enario Award Action                                         | s <b>v</b>   |           |          | SOIJAGGAERTEST        | •         |   |                            |
|    | Response Notes                                              |              |           |          | 1000 characters remai | ning      |   |                            |
|    | Auto Score                                                  |              |           |          | 0                     |           |   |                            |
|    | > Total Adjusted E                                          | Bid          |           |          | 50,640.00 USD         |           |   |                            |
|    | > Total Bid                                                 |              |           |          | 50,640.00 USD         |           |   |                            |
|    | > Product Line Ite                                          | ms - Adjust  | ed Bid    |          | 50,000.00 USD         |           |   |                            |
|    | > Product Line Ite                                          | ems          |           |          | 50,000.00 USD         |           |   |                            |
|    | > Service Line Iter                                         | ms - Adjuste | ed Bid    |          | 640.00 USD            |           |   |                            |
|    | > Service Line Iter                                         | ms           |           |          | 640.00 USD            |           |   |                            |
|    | > Questions                                                 |              |           |          |                       |           |   |                            |
|    |                                                             |              |           |          |                       |           |   |                            |

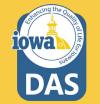

## **Evaluation – Using Scenarios**

When the Buyer selects a preloaded Scenario (in this case single bidder – lowest price) then a popup screen asks the Buyer to create their own Scenario for future use.

The Buyer names their scenario and selects Save and Finalize.

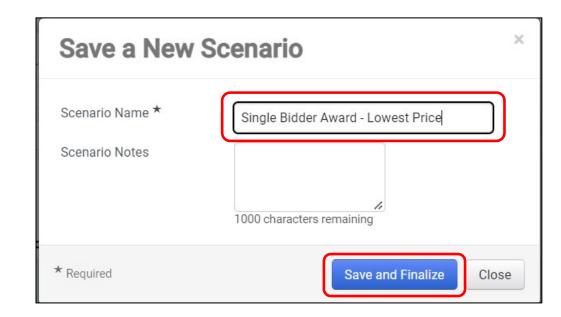

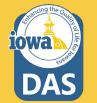

## **Evaluation – Using Scenarios**

Once the Buyer initiates an Award, then the **Pending Award** tag appears under the awarded Bidder's name.

Select Finalize Award.

| Award Scenario        | for         |          |                  |        |                               |         |                              |
|-----------------------|-------------|----------|------------------|--------|-------------------------------|---------|------------------------------|
| View Scenario 👻       | Save As     | Reset    | Export  Finalize | Award  |                               |         |                              |
| Scenario Navigator    | Scenario Br | reakdown | Scenario Savings |        |                               |         |                              |
| Sort Bids by:         | Tota        | al Bid   |                  | •]     | Ascending                     | •       | ✓ Show Vendor Response Note: |
| Scenario Award Action | 15 🕶        |          | Awarded Sce      | enario | SOIJAGGAERTE<br>Pending Award | ST 🔻    |                              |
| Response Notes        |             |          |                  | l      | 1000 characters re            | maining |                              |

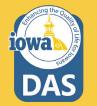

## **Evaluation – Using Scenarios**

Once the Award has been Finalized the banner will indicate **Finalized**. The Buyer may also **Remove Finalized Award** and pick a different Award Scenario.

DO NOT SUBMIT FOR APPROVAL at this time.

The five day appeal period now begins. The solicitation will stay in **Under Evaluation** status until the appeal period has ended. See next slides for NOIA.

| Load Saved Scenario | Export 🔻 Fi        | nalize Award | Remove Finalize | d Award   |   |          |
|---------------------|--------------------|--------------|-----------------|-----------|---|----------|
| Scenario Navigator  | Scenario Breakdowr | Scenario S   | Savings         |           |   |          |
| Sort Bids by:       | Total Bid          |              | ~               | Ascending | ~ | Show Ver |

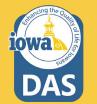

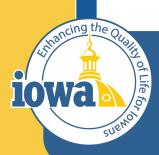

Department of Administrative Services

> Empowering People Collaboration Customer Service

## **Award Notifications**

#### **Award Notifications**

See Tools>Award Notifications>Public Site Award Attachments to post your Notice of Intent to Award (NOIA). A template for the NOIA can be found in the Award Notifications Email section or see next slides. If using the IMPACS template, copy the language and replace the placeholders.

Add NOIA Attachment and Bid Tab – then select **Publish**.

You may email the awarded and participating vendors at this time from *your* email account. The system Award Notifications should not be used. The system generated emails will not be active until the vendor is awarded, therefore the system emails will not be available until after the appeal period.

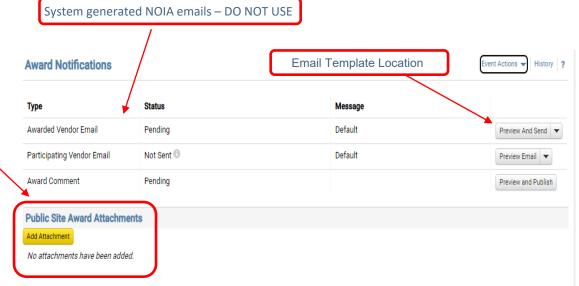

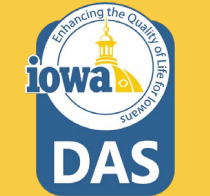

#### **Award Notifications**

#### Awarded Vendor Email Template

**Date** 

Solicitation Number and Title: XXX-RFB-XXXX-20XX; Solicitation Name

The following vendors submitted responses to the above solicitation:

#### Participating Vendors

Responses were evaluated according to the criteria stated in the solicitation. The State of Iowa – (Agency Name) announces the intent to award to:

#### Awarded Vendor Name

We would like to thank each vendor for your time and efforts in preparing a response to this solicitation.

This Notice of Intent to Award is subject to execution of the written contract and, as a result, this notice does NOT constitute the formation of a contract between the State of Iowa and the successful respondent. If the apparent successful respondent fails to negotiate and deliver an executed contract, the State, at its sole discretion, may cancel the notice of intent to award and award the contract to the next ranked respondent or withdraw the solicitation. The State of Iowa reserves the right to cancel the award at any time prior to the execution of the written contract.

Please see the Solicitation Administrative Terms for more information.

Awarded Vendor Name shall complete their vendor registration in the IMPACS Vendor Portal -

(https://solutions.sciquest.com/apps/Router/SupplierLogin?CustOrg=DASIowa) and include additional information that includes: TIN, additional contacts, additional addresses (including fulfillment address) and order distribution information including the email address where the Purchase Order will be sent.

See attached scoring summary. If there are any other questions or comments, please direct all communications to the Issuing Officer/Purchasing Agent listed on the solicitation.

We appreciate your interest in doing business with the State of Iowa (Agency Name).

#### **Award Notifications**

#### **Participating Vendor Email Template**

<mark>Date</mark>

Solicitation Number and Title: XXX-RFB-XXXX-20XX; Solicitation Name

The following vendors submitted responses to the above solicitation:

#### **Participating Vendors**

Responses were evaluated according to the criteria stated in the solicitation. The State of Iowa – (Agency Name) announces the intent to award to:

#### Awarded Vendor Name

We would like to thank each vendor for your time and efforts in preparing a response to this solicitation.

This Notice of Intent to Award is subject to execution of the written contract and, as a result, this notice does NOT constitute the formation of a contract between the State of Iowa and the successful respondent. If the apparent successful respondent fails to negotiate and deliver an executed contract, the State, at its sole discretion, may cancel the notice of intent to award and award the contract to the next ranked respondent or withdraw the solicitation. The State of Iowa reserves the right to cancel the award at any time prior to the execution of the written contract.

We invite you to contact the Issuing Officer if you would like additional information or have any questions about the evaluation process. A Respondent whose proposal or bid has been timely filed and who is aggrieved by the award of the department may appeal the decision by filing a written notice of appeal (in accordance with 11—Chapter 117.20, Iowa Administrative Code) to: The Director of the Department of Administrative Services, Hoover State Office Building, Des Moines, Iowa 50319-0104 and a copy to the Issuing Officer. The notice must be filed within five days of the date of the Intent to Award notice issued by the Department, exclusive of Saturdays, Sundays, and legal state holidays. The notice of appeal must clearly and fully identify all issues being contested. A notice of appeal may not stay negotiations with the apparent successful Vendor.

See attached scoring summary. If there are any other questions or comments, please direct all communications to the Issuing Officer/Purchasing Agent listed on the solicitation.

We appreciate your interest in doing business with the State of Iowa (Agency Name).

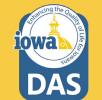

#### **Approvals**

After the appeal period has ended, navigate to **Workflow Actions** and select **Approve**. The Pending Award Vendor is now Awarded.

If the Buyer has an Approver, then the Buyer shall notify the Buyer's Approver that they can now approve. The Approver shall navigate to the Approval tab in the wizard. They can Approve from their Dashboard or open the solicitation. If opening the solicitation:

Open the **Approvals** tab in the Tools Wizard and navigate to the **Solicitation Evaluation Workflow** tab.

If the Buyer is the Approver, then click the **Expedite** button for **Award To Supplier**.

The Finish step will disappear after you navigate off the page.

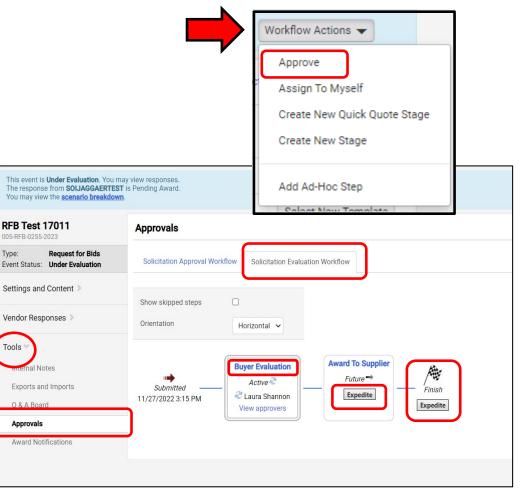

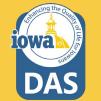

#### Award

Once the Bidder has been awarded through the approval process, you will see in several places the **Awarded** tag.

If the Buyer wants to create a Contract from this Sourcing Event, please see the Initiate Contract from Sourced Event section in the Approval process.

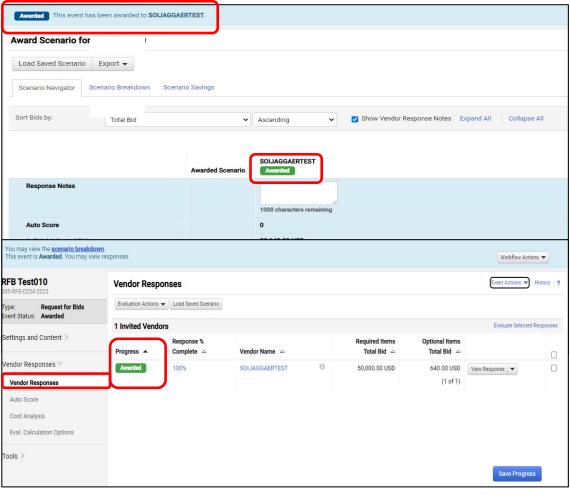

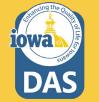

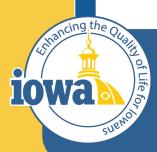

> Empowering People Collaboration Customer Service

## **Export and Publish**

#### **Export and Publish**

### Under the **Tools/Award Notifications**:

Export the RFB documents from the **Event Actions** dropdown menu.

Publish the Event Document to the Public Site by clicking on the **Add Attachment** button.

| Status     | Message                 | Copy As Template                                |
|------------|-------------------------|-------------------------------------------------|
| Pending    | Default                 | Export Event as PDF                             |
| Not Sent 🖲 | Default                 | Hide Event Prices                               |
| Pending    |                         | Preview and Publish                             |
|            | Pending<br>Not Sent (1) | Pending Default Not Sent <sup>(1)</sup> Default |

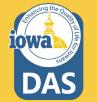

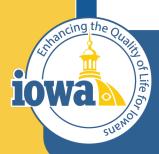

> Empowering People Collaboration Customer Service

## Initiate Contract

Create a Contract from a Sourcing Event

| RFB 17 TEST007<br>005-RFB-0249-2023             | Vendor Responses                         |                        |                |   |               |               | story 🗎 💡    |
|-------------------------------------------------|------------------------------------------|------------------------|----------------|---|---------------|---------------|--------------|
| Type: Request for Bids<br>Event Status: Awarded | Evaluation Actions 🔻 Load Saved Scenario |                        |                |   |               |               |              |
|                                                 | 1 Invited Vendors                        |                        |                |   |               |               | ed Responses |
| Settings and Content >>                         | Progress A                               | Response %<br>Complete | Vendor Name    |   | Total Bid 🗠   |               |              |
| Vendor Responses Vendor Responses               | Awarded                                  | 100%                   | SOIJAGGAERTEST | 0 | 38,050.00 USD | View Response |              |
| Tools >                                         |                                          |                        |                |   |               | Save Progre   | ess          |

Return to your Sourcing Event and navigate to **Vendor Responses** then to **Evaluate Selected Responses.** 

From the Award Scenario Page, Select Scenario Breakdown

| ward Scenario f    | or RFB Test    | 020  |                     |
|--------------------|----------------|------|---------------------|
| Load Saved Scenari | o Export 🔻     | Rem  | ove Finalized Award |
| Scenario Navigator | Scenario Break | down | Scenario Savings    |

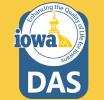

The Create Contract link appears.

**Note:** The Create Contract link is only available after the vendor has been awarded and if you have the appropriate permissions to create a contract.

Click the **Create Contract** hyperlink on the right side of the screen.

The **Create Contract wizard** opens – See next slide.

| Awarded This event has been awarded to SOIJAGGAERTEST. |                                                                  |  |    |   |          |                                         |  |  |
|--------------------------------------------------------|------------------------------------------------------------------|--|----|---|----------|-----------------------------------------|--|--|
| Award Scenario for RFB 17 TEST007                      |                                                                  |  |    |   |          |                                         |  |  |
| Load Saved Scenario Export -                           |                                                                  |  |    |   |          |                                         |  |  |
| Scenario Navigator Scenario Breakdown Scenario Savir   | Scenario Navigator Scenario Breakdown Scenario Savings           |  |    |   |          |                                         |  |  |
| Awarded Total: 38,050.00                               |                                                                  |  |    |   |          | ◆                                       |  |  |
| V SOIJAGGAERTEST Response Notes: Choosing Alt.         |                                                                  |  |    |   |          | Vendor Total: 38,050.00 Create Contract |  |  |
|                                                        | Item Description Catalog Number Quantity Target Price Unit Price |  |    |   |          |                                         |  |  |
| P1.1.ALT.1 Alt product ALT                             | Alt item one<br>View Details                                     |  | 10 | - | 3,805.00 |                                         |  |  |

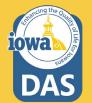

Complete these fields:

**Contract Name** – The name of the Sourcing Event automatically populates the field by default. Change the name of the contract if needed.

**Contract Type** – Select a contract type. Use the Search icon to find the correct Contract Type.

The Contract Type cannot be changed once selected.

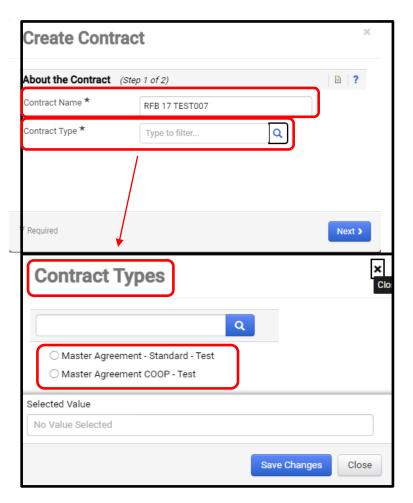

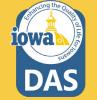

Complete these fields:

**Department** – The name of the Agency that is issuing the Contract. Use the **Search** icon.

Main Document Template – Select th Contract template that is for your Agency.

Click Next.

#### **Create Contract**

| Contract Name *       | RFB 17 TEST007                               |   |
|-----------------------|----------------------------------------------|---|
|                       |                                              |   |
| Contract Type *       | Master Agreement - X Q<br>Standard - Test    | ) |
| Use Contract Template | es ○ No                                      |   |
| Contract Template *   | Master Agreement - X Q<br>Standard Test      | ] |
| Department *          | Administrative Services × Q<br>State of Iowa | ) |
|                       |                                              |   |

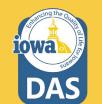

×

The **About the Contract** window opens.

Select the Items to be included in this Contract by clicking on the appropriate radio button.

Click Create Contract.

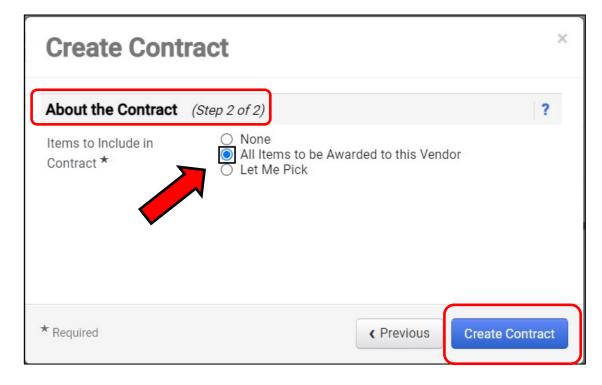

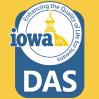

The Buyer is returned to the Evaluation Page and a new **Contract Number & Status** field appears.

Clicking on the contract number hyperlink will take you to the Contract Summary Page. From there you may open the Contract for editing.

Please see the IMPACS Contract Step-by-Step Guide for further information.

| Awarded This event has been awarded to SOIJAGGAERTEST. |                              |                |          |              |            |                                         |  |  |
|--------------------------------------------------------|------------------------------|----------------|----------|--------------|------------|-----------------------------------------|--|--|
| Award Scenario for RFB 17 TEST007                      |                              |                |          |              |            |                                         |  |  |
| Load Saved Scenario Export -                           |                              |                |          |              |            |                                         |  |  |
| Scenario Navigator Scenario Breakdown Scenario Savings |                              |                |          |              |            |                                         |  |  |
| Awarded Total: 38,050.00                               |                              |                |          |              |            |                                         |  |  |
| V SOIJAGGAERTEST Response Notes: Choosing Alt.         |                              |                |          |              |            | Vendor Total: 38,050.00 Create Contract |  |  |
|                                                        | Item Description             | Catalog Number | Quantity | Target Price | Unit Price | Contract Number & Status                |  |  |
| P1.1.ALT.1 Alt product                                 | Alt item one<br>View Details |                | 10       | -            | 3,805.00   | 0121-2023 Draft                         |  |  |

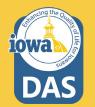

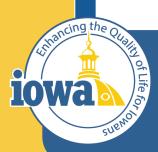

> Empowering People Collaboration Customer Service

# Initiate Procurement Process

#### **Initiate Procurement Process**

To create a purchase requisition from the RFB, navigate to Vendor Responses Wizard and click on the **Event Actions** dropdown menu and select **Initiate Procurement Process**.

| Back to Results                                                                          | 8 of 14 Results 🔻 🚺  | : >                      |                |   |                       |                                                |
|------------------------------------------------------------------------------------------|----------------------|--------------------------|----------------|---|-----------------------|------------------------------------------------|
| You may view the <u>scenario breakdow</u><br>This event is <b>Awarded</b> . You may view |                      |                          |                |   |                       | Workflow Actions 💌                             |
| RFQ Test 006<br>005-RFQ-0280-2023                                                        | Vendor Respon        | ises                     |                |   |                       | Event Actions  History ?                       |
| Type: Request for Quote Event Status: Awarded                                            | Evaluation Actions 🔻 | Copy<br>Copy As Template |                |   |                       |                                                |
|                                                                                          | 1 Invited Vendors    | 3                        |                |   |                       | Export Event as PDF                            |
| Settings and Content >                                                                   | Progress 🔺           | Response %<br>Complete   | Vendor Name 🗠  |   | Total Bid 🗠           | Hide Event Prices Initiate Procurement Process |
| Vendor Responses 👻                                                                       | Awarded              | 100%                     | SOIJAGGAERTEST | 0 | 4,000.00 USD View Res | ponse 🔻 🗌                                      |
| Vendor Responses                                                                         |                      |                          |                |   |                       |                                                |
| Tools >                                                                                  | T                    |                          |                |   |                       |                                                |
|                                                                                          |                      |                          |                |   |                       | Save Progress                                  |
|                                                                                          |                      |                          |                |   |                       |                                                |

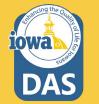

#### **Initiate Procurement Process**

The Confirm Procurement Request Popup appears. Verify that your name is correct.

When done select Continue.

#### **Confirm Procurement Request**

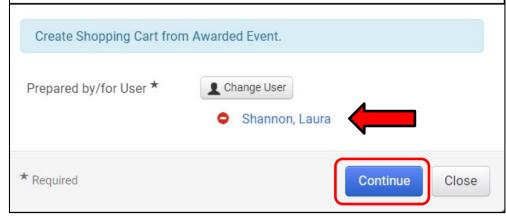

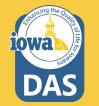

×

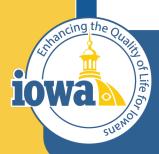

> Empowering People Collaboration Customer Service

# Create a Purchase Requisition

#### Navigate to the **Shop Dashboard**- it might be called **Home Dashboard** on your screen

|                            | Dashboard - LS             |                      |                            |                        |                                         |                        | 1                           | ✿ 🏾 🗎           |
|----------------------------|----------------------------|----------------------|----------------------------|------------------------|-----------------------------------------|------------------------|-----------------------------|-----------------|
| ccounts Payable Dashboard  | Admin Dashboard            | Admin Dashboard - LS | Contract Manager Dashboard | Contract Manager D     | Dashboard - LS Home Dashboard           | Laura's Dashboard -    | 1 Shop Das                  | shboard - LS    |
| ор                         |                            |                      |                            |                        |                                         |                        |                             |                 |
| Simple Advanced            |                            |                      | Go to: Favo                | rites   Forms   Non-Ca | atalog Item   Service Item   Quick Orde | er Browse: Ver         | idors   Catego              | ories   Contrac |
| Search for products, vendo | rs, forms, part number, ei | IC.                  |                            |                        |                                         |                        |                             | Q               |
|                            |                            |                      |                            |                        |                                         |                        |                             |                 |
|                            |                            |                      |                            |                        |                                         |                        |                             |                 |
| owcases                    |                            |                      |                            | My Draft Car           | ts                                      |                        |                             | Ť               |
|                            |                            |                      |                            | My Draft Car           |                                         |                        |                             | Ţ               |
|                            | C                          | Ľ                    |                            |                        |                                         | CART TYPE              | DATE ↓                      |                 |
| nchOut Catalogs            | C<br>BH                    | Ci<br>Como           | ~                          | Showing Resu           | ults <b>1 - 5</b> of <b>5</b>           | CART TYPE<br>My Drafts | <b>DATE ↓</b><br>12/29/2022 | тот             |
|                            |                            |                      | ~                          | Showing Resu           | ults 1 - 5 of 5<br>CART                 |                        |                             | T               |

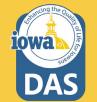

Navigate to **My Draft Carts** and select the **PR created from your RFQ.** It will have a shopping cart icon next to it. Click on the number hyperlink.

| Showing Re      | esults <b>1 - 5</b> of <b>5</b> |           |            |              |
|-----------------|---------------------------------|-----------|------------|--------------|
| NUMBER          | CART                            | CART TYPE | DATE ↓     | TOTAL        |
| 3679467         | RFQ Test 006                    | My Drafts | 12/29/2022 | 4,000.00 USD |
| <b>2</b> )66382 | PR created from RFQ Test 006    | My Drafts | 12/5/2022  | 400.00 USD   |

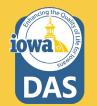

Check that the information is correct on the PR lines. \_\_\_\_\_ Check if the Commodity Code is correct. Enter a name for the Purchase Requisition. \_\_\_\_\_ Select Proceed to Checkout.

| Shopping Cart • 3663824                                    |                                            | Assign Cart Proceed To Checkout                                                                                                    |
|------------------------------------------------------------|--------------------------------------------|----------------------------------------------------------------------------------------------------|
| Simple Advanced                                            |                                            | Details ~                                                                                                    |
| Search for products, vendors, forms, part number, etc.     |                                            | For                                                                                                    |
| 10 Items                                                   |                                            | Laura Shannon                                                                                                    |
| SOIJAGGAERTEST · 10 Items · 400.00 USD                     |                                            | PR created from RFQ Test 006                                                                                                    |
| VENDOR DETAILS           Phone No.         +1 515-330-7325 |                                            | Total (400.00 USD)                                                                                                    |
| Fax No.<br>E-mail SOIJAGGAERTEST@gmail.com                 |                                            | Shipping, Handling, and Tax charges are calculated<br>and charged by each vendor. The values shown here<br>are for estimation purposes, budget checking, and |
| Item Cat                                                   | alog No. Size/Packaging Unit Price Quantit | ity Ext. Price Vortal: 400.00                                                                                                    |
| 1 Crates unk                                               | nown 10/EA 40.00 Qty: 10 E                 | EA 400.00 ··· 🗌                                                                                                    |
| ∧ ITEM DETAILS                                             |                                            |                                                                                                    |
| Commodity Code 10011                                       | ٩                                          |                                                                                                    |

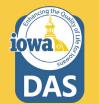

#### Check that the Addresses and Accounting Codes are correct. Edit by selecting the pencil icon.

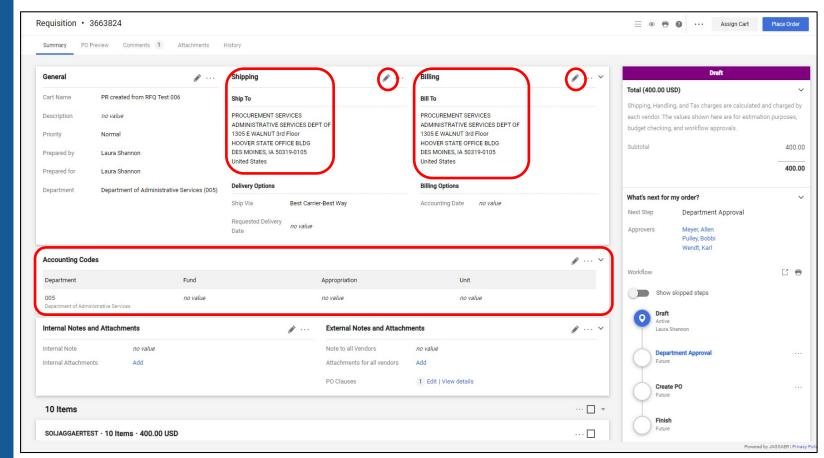

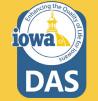

#### Once all the information is correct, select **Place Order**.

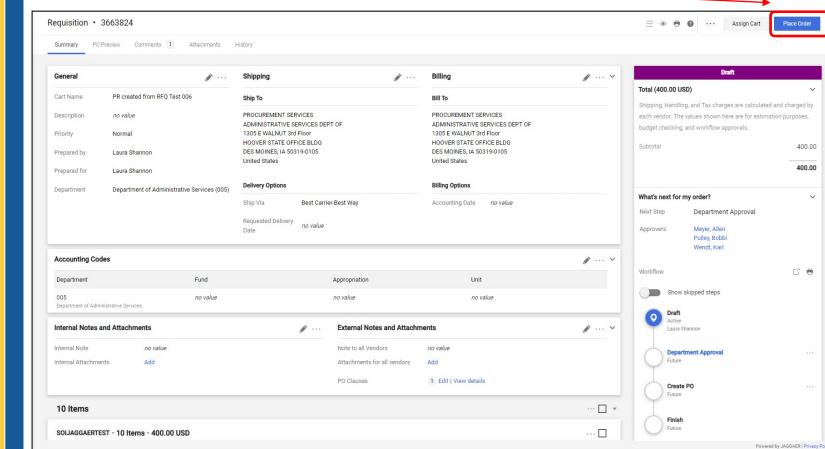

DAS

The Purchase Requisition is then sent to your Approver(s) for approval. Once they approve the PR becomes a Purchase Order and is sent to the Vendor email address.

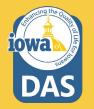

|                            | Draft                                                                                                   |        |
|----------------------------|----------------------------------------------------------------------------------------------------|--------|
| Total (400.00 U            | ISD)                                                                                                    | ~      |
| each vendor. Th            | ing, and Tax charges are calculated<br>e values shown here are for estima<br>g, and workflow approvals. |        |
| Subtotal                   |                                                                                                    | 400.00 |
|                            |                                                                                                    | 400.00 |
|                            |                                                                                                    |        |
| What's next for            | my order?                                                                                               | ~      |
| Next Step                  | Department Approval                                                                                     |        |
| Approvers                  | Meyer, Allen<br>Pulley, Bobbi<br>Wendt, Karl                                                            |        |
| Workflow                   |                                                                                                    | C 🖶    |
| Show                       | v skipped steps                                                                                         |        |
| O Draft<br>Active<br>Laura |                                                                                                    |        |
| <b>Depa</b><br>Future      | rtment Approval                                                                                         |        |
| Creat<br>Future            |                                                                                                    | ••••   |
| Finish<br>Future           |                                                                                                    |        |

The Purchase Requisition is then sent to your Approver(s) for approval. Once they approve the PR becomes a Purchase Order and is sent to the Vendor email address.

| Simple Advanced             | (                            | o to: Non-Catalog Item   Ser | vice Item   Favorites   Forms   Shop   Quick Order | Browse: Vendors   Categories   Contracts |
|-----------------------------|------------------------------|------------------------------|----------------------------------------------------|------------------------------------------|
| Search for products, vendor | s, forms, part number, etc.  |                              |                                                    | Q                                        |
| Requisition                 | 3663824 Submitte             | d                            |                                                    |                                          |
| Summary                     |                              |                              | Options                                            |                                          |
| Requisition number          | 3663824                      |                              | Print                                              |                                          |
| Requisition status          | Pending                      |                              | Recent orders                                      |                                          |
| Cart name                   | PR created from RFQ Test 006 |                              | Return to your home page                           |                                          |
| Requisition date            | 12/30/2022                   |                              |                                                    |                                          |
| Requisition total           | 400.00 USD                   |                              |                                                    |                                          |
| Number of line items        | 1                            |                              |                                                    |                                          |

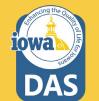

The Buyer may check on the status of the Purchase Requisition or Purchase Order by searching under the Orders Menu. Once the PO is generated, download it and enter it in I/3. Invoicing is still handled through I/3.

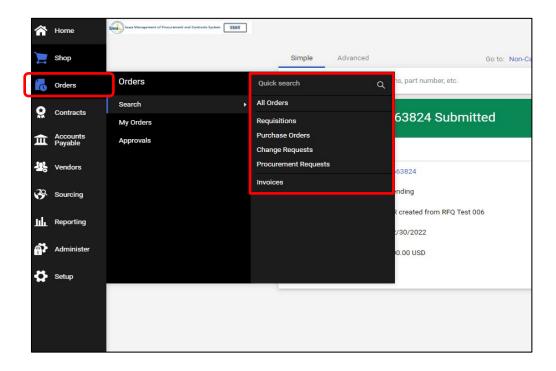

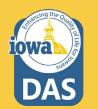

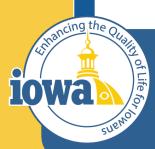

> Empowering People Collaboration Customer Service

## **Questions?**

Contact:

Laura Shannon 515-330-7325 laura.shannon@iowa.gov